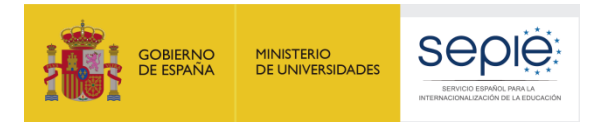

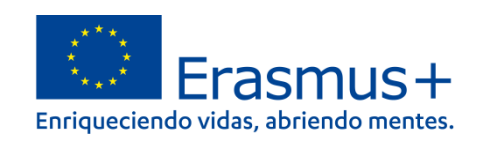

# **FORMULARIO COMENTADO Erasmus+ Convocatoria 2021**

# **KA122**

**Proyectos de corta duración para la movilidad de estudiantes y personal de Educación para Personas Adultas**

# **Unidad de Educación Escolar y de Personas Adultas**

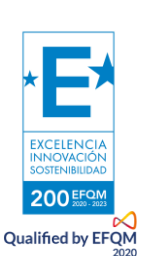

Versión: 26/04/2021

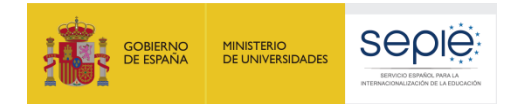

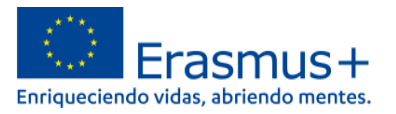

# ÍNDICE

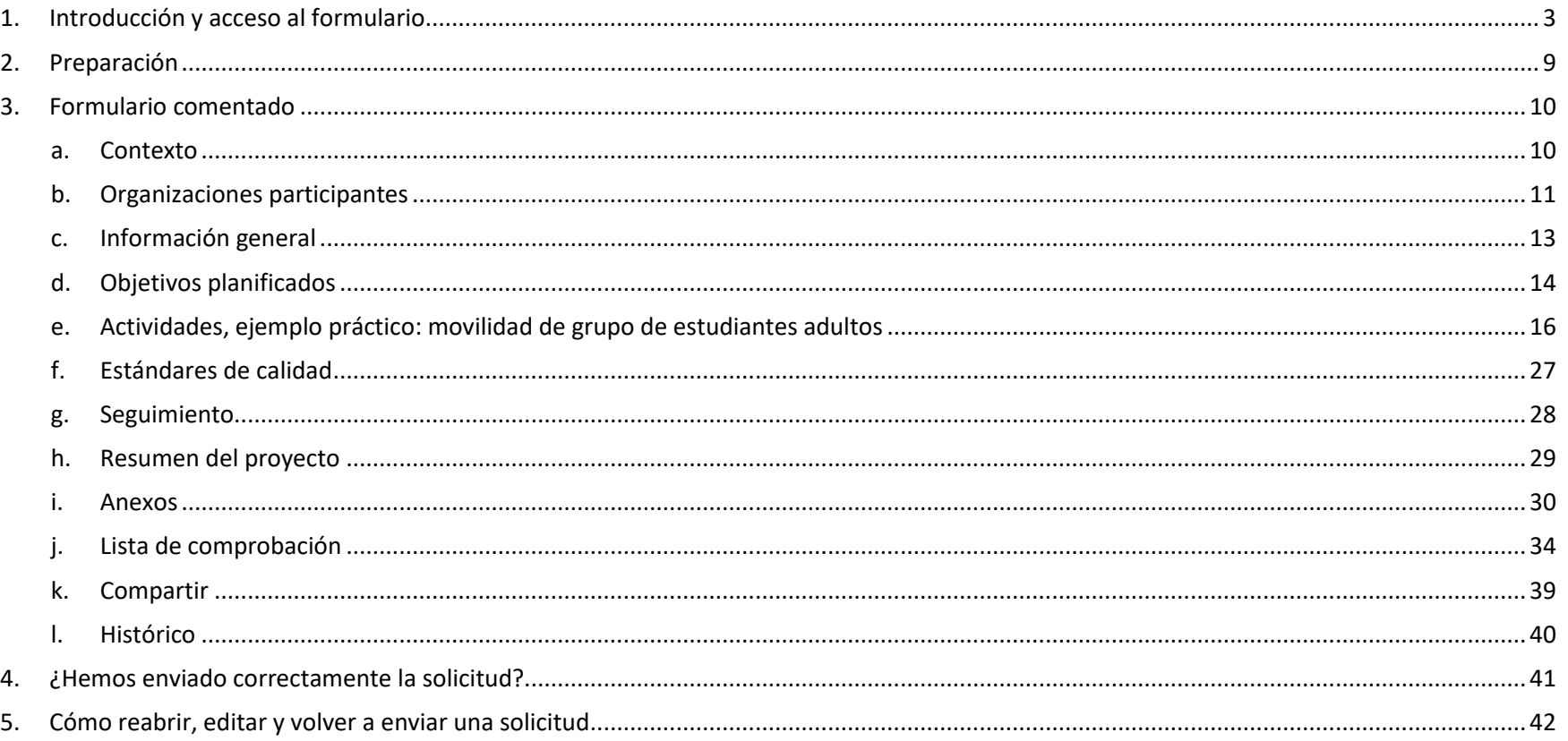

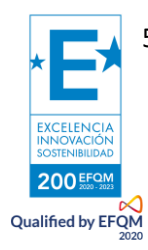

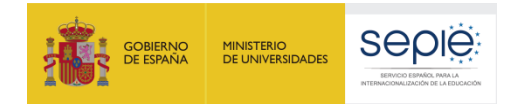

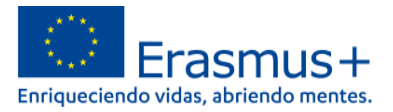

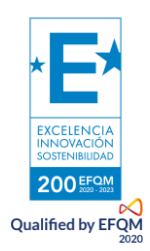

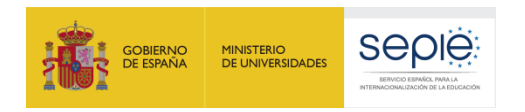

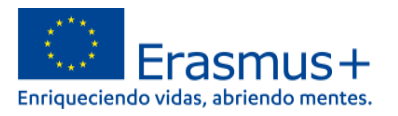

### **1. Introducción y acceso al formulario**

<span id="page-3-0"></span>El objeto de este documento es facilitar ayuda a los centros interesados en la solicitud de un proyecto KA122 de Proyectos de movilidad de corta duración en el ámbito de la Educación de Personas Adultas. Esta acción está dirigida a dos grupos de organizaciones: en primer lugar, las organizaciones proveedoras de educación de personas adultas formal, informal y no formal; del mismo modo, podrán solicitarla autoridades públicas locales y regionales, organismos de coordinación y otras organizaciones con un papel en el ámbito de la educación de personas adultas.

En el presente documento, los centros elegibles para esta acción encontrarán una guía comentada que les ayudará en la cumplimentación del formulario web para la solicitud de su proyecto KA122. Dicho formulario consta de los siguientes apartados:

### 1. Contexto

- 2. Organizaciones participantes
- 3. Descripción general de la organización
- 4. Objetivos del proyecto
- 5. Actividades
- 6. Estándares de calidad
- 7. Seguimiento
- 8. Resumen del proyecto
- 9. Anexos (declaración responsable)
- 10. Lista de comprobación
- 11. Compartir

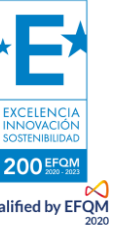

12. Historia

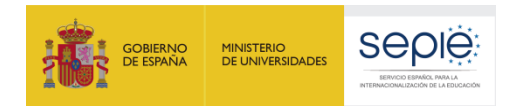

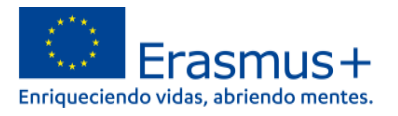

A través del enlace que aparece más abajo se podrá acceder a los formularios web de Erasmus+. Para entrar, se le solicitará que haga uso de su cuenta EU Login, que es el servicio de autenticación de usuarios de la Comisión Europea.

Si no se ha registrado anteriormente, deberá crear una cuenta. Se recomienda utilizar siempre un correo electrónico institucional al que varias personas tengan acceso y cuyos datos pueda conservar para futuras acciones.

Verá que en la parte superior derecha hay un menú desplegable que, en caso necesario, le permitirá cambiar el idioma de la aplicación.

## Acceso a los [formularios](https://webgate.ec.europa.eu/web-eforms) web

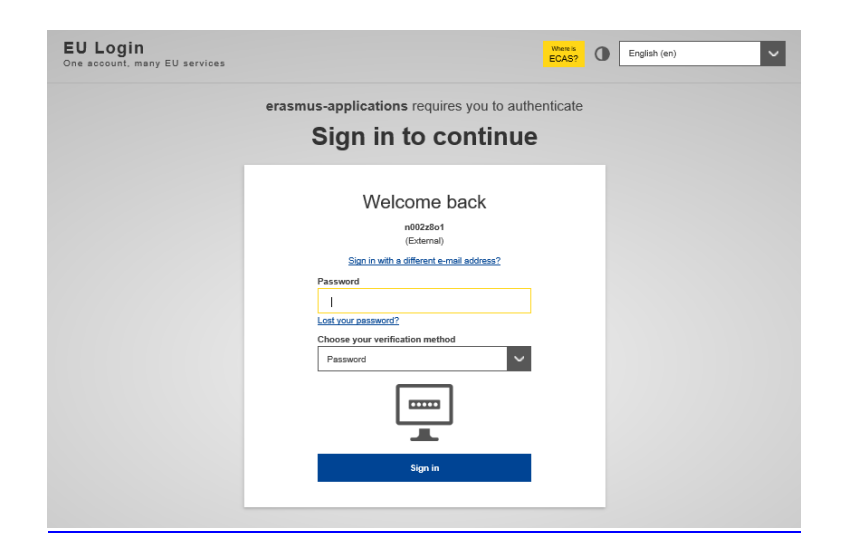

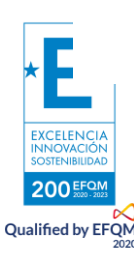

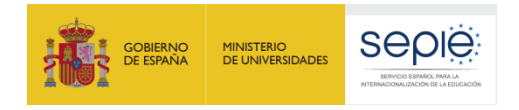

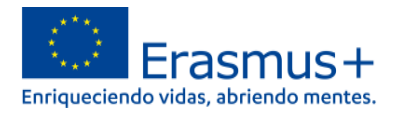

Una vez haya accedido con su cuenta EU Login, se abrirá el espacio de formularios web:

Sistema de Registro de Organizaciones | Instrucciones de los formularios | Guia del programa | Aviso legal | Preguntas frecuentes | Contacto

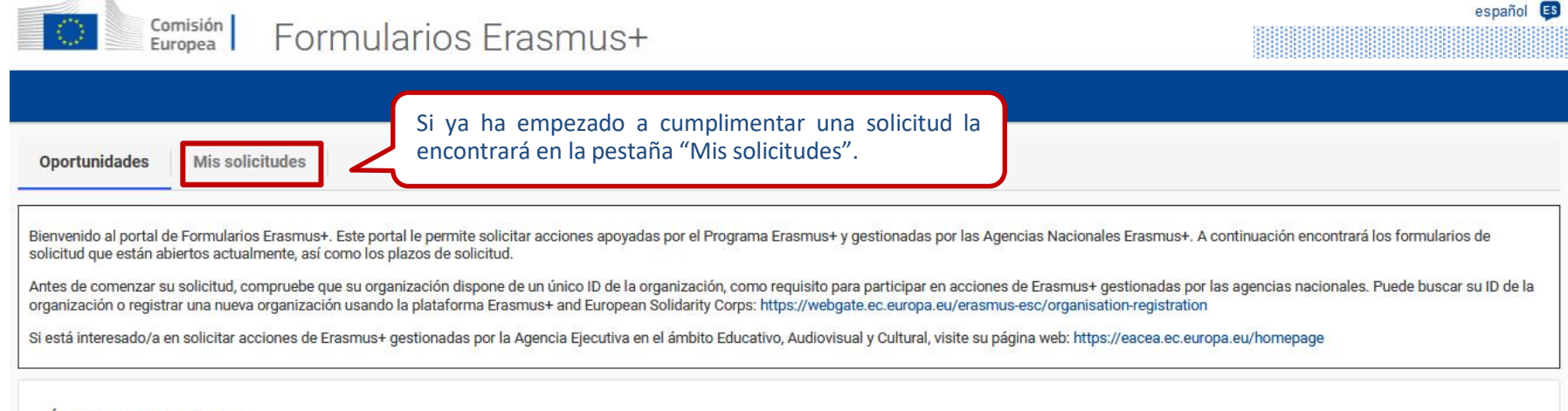

#### Ámbitos de oportunidad

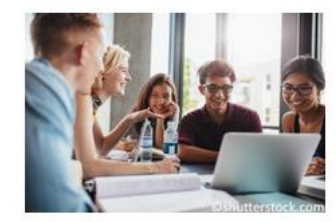

Educación Superior

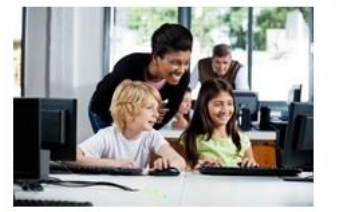

Educación Escolar

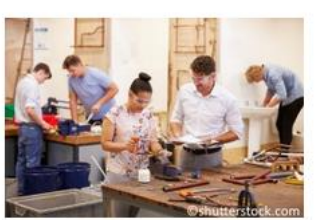

Formación Profesional

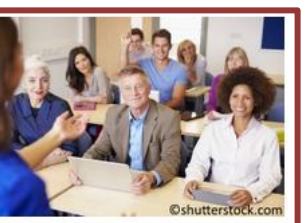

Educación de Personas Adultas

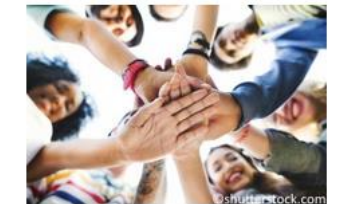

Juventud

Si va a iniciar una nueva solicitud, puede entrar a través del campo "Educación de Personas Adultas".

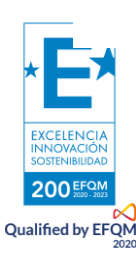

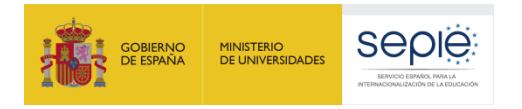

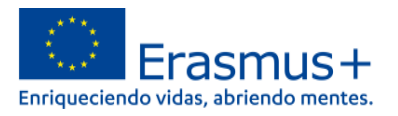

En la siguiente ventana elija la convocatoria que le interese, en este caso: KA122-ADU, esto es, Proyectos de corta duración para la movilidad de estudiantes y personal de Educación para Personas Adultas. Para ello, haga clic en "**Solicitar**".

#### Convocatorias abiertas - Educación de Personas Adultas

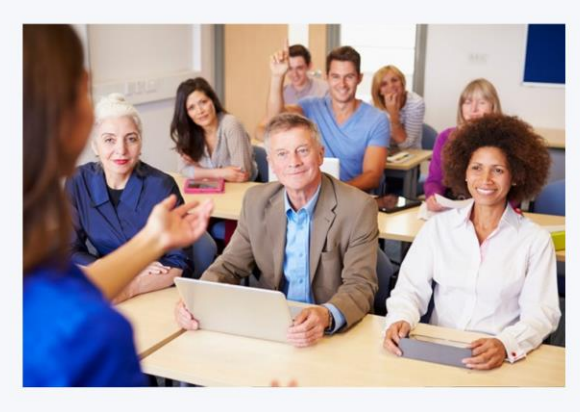

**KA122-ADU** 

Dias restantes : 18

#### **EDUCACIÓN DE PERSONAS ADULTAS**

#### **KA121-ADU**

#### Proyectos acreditados de movilidad de estudiantes y personal de Educación de Personas Adultas

Esta acción apoya a los centros de educación para personas adultas y otras organizaciones activas en el ámbito de la educación para personas adultas que desean organizar actividades de movilidad educativa para alumnos y personal de centros de educación para personas adultas. Las organizaciones solicitantes deben tener una acreditación Erasmus en el ámbito de la educación para personas adultas válida

Fecha limite : 11-05-2021 12:00:00 (Hora de Bruselas) Días restantes : (18)

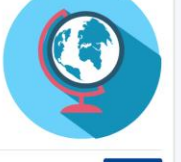

Solicita

#### Proyectos de corta duración para la movilidad de estudiantes y personal de Educación para Personas Adultas

Esta acción apoya a los proveedores de educación de personas adultas y otras organizaciones activas en este ámbito educativo que desean organizar actividades de movilidad educativa para aprendientes adultos y personal de educación de personas adultas.

Fecha límite : 11-05-2021 12:00:00 (Hora de Bruselas)

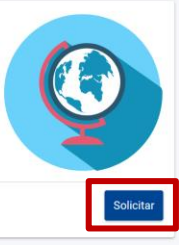

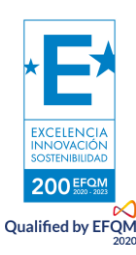

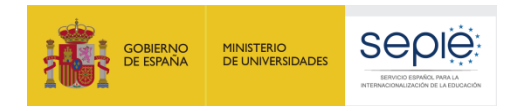

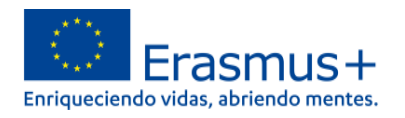

Una vez abierta la solicitud le aparecerá la siguiente ventana del formulario. Recomendamos familiarizarse con la interfaz y los botones de navegación antes de proceder a completar el formulario. Importante: en el momento de realizar esta guía no existía una versión traducida al castellano del formulario, por lo que en las páginas siguientes las capturas de pantalla figuran en inglés, si bien, hemos añadido las explicaciones necesarias en castellano.

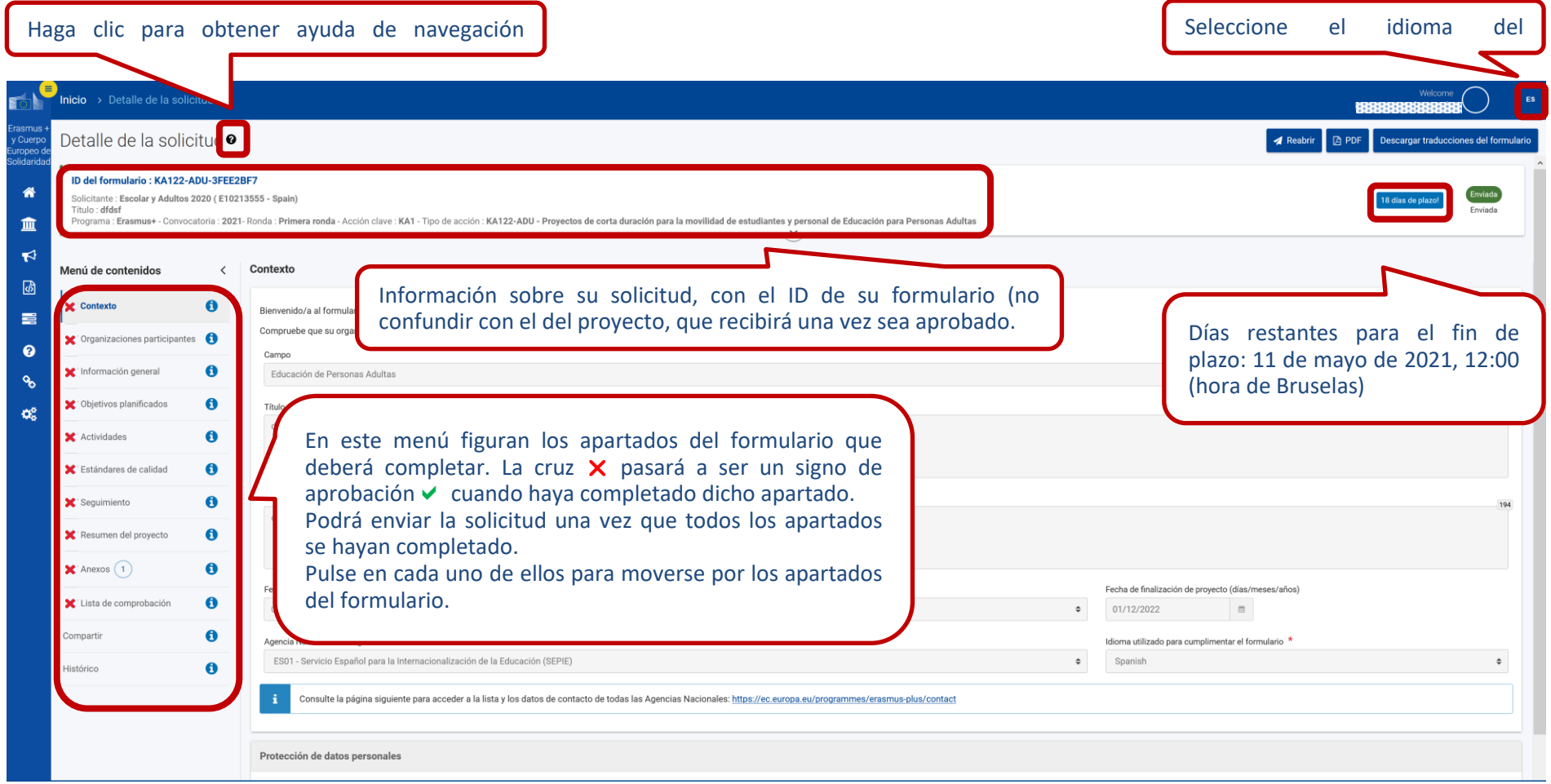

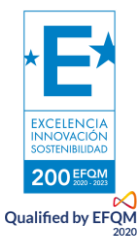

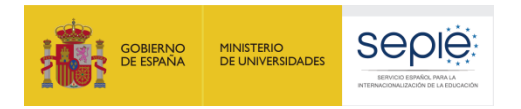

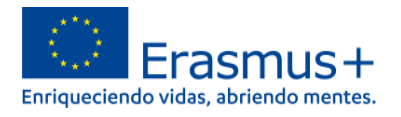

Conforme vaya cumplimentando el formulario, este **guardará la información cada 2 segundos de forma automática**.

Se recomienda usar los navegadores web *Chrome* o *Mozilla Firefox* con las actualizaciones más recientes instaladas para cumplimentar la solicitud.

Le recomendamos que antes de cumplimentar el formulario de solicitud, busque e[l Material de Apoyo a la convocatoria 2021](http://sepie.es/educacion-escolar/convocatoria.html#KA101) y lea la información recogida en la *Guía de solicitud KA122 2021.* Familiarícese con los aspectos clave que debe tener en cuenta durante la elaboración de su proyecto.

Podrán participar en un proyecto de Movilidad de personal de Educación Escolar los centros educativos que cumplan los criterios establecidos en el documento de Definiciones de Programas y Organizaciones admisibles de educación de Personas Adultas que encontrará [en este documento.](http://sepie.es/doc/convocatoria/2021/definiciones_KA1_adultos.pdf)

Tenga en cuenta que su proyecto será evaluado y calificado por expertos independientes del SEPIE. Por ello, procure que los textos sean fácilmente comprensibles y estén claramente redactados. Asimismo, desarrolle los acrónimos utilizados (por ejemplo: "ABP" = Aprendizaje Basado en Proyectos).

Responda de forma precisa y completa en cada uno de los apartados incluso si entiende que las preguntas comprenden aspectos similares.

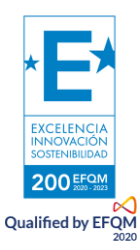

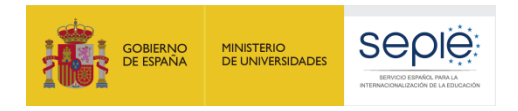

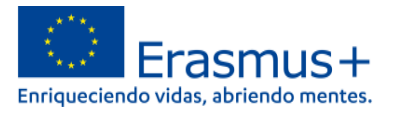

## <span id="page-9-0"></span>**2. Preparación**

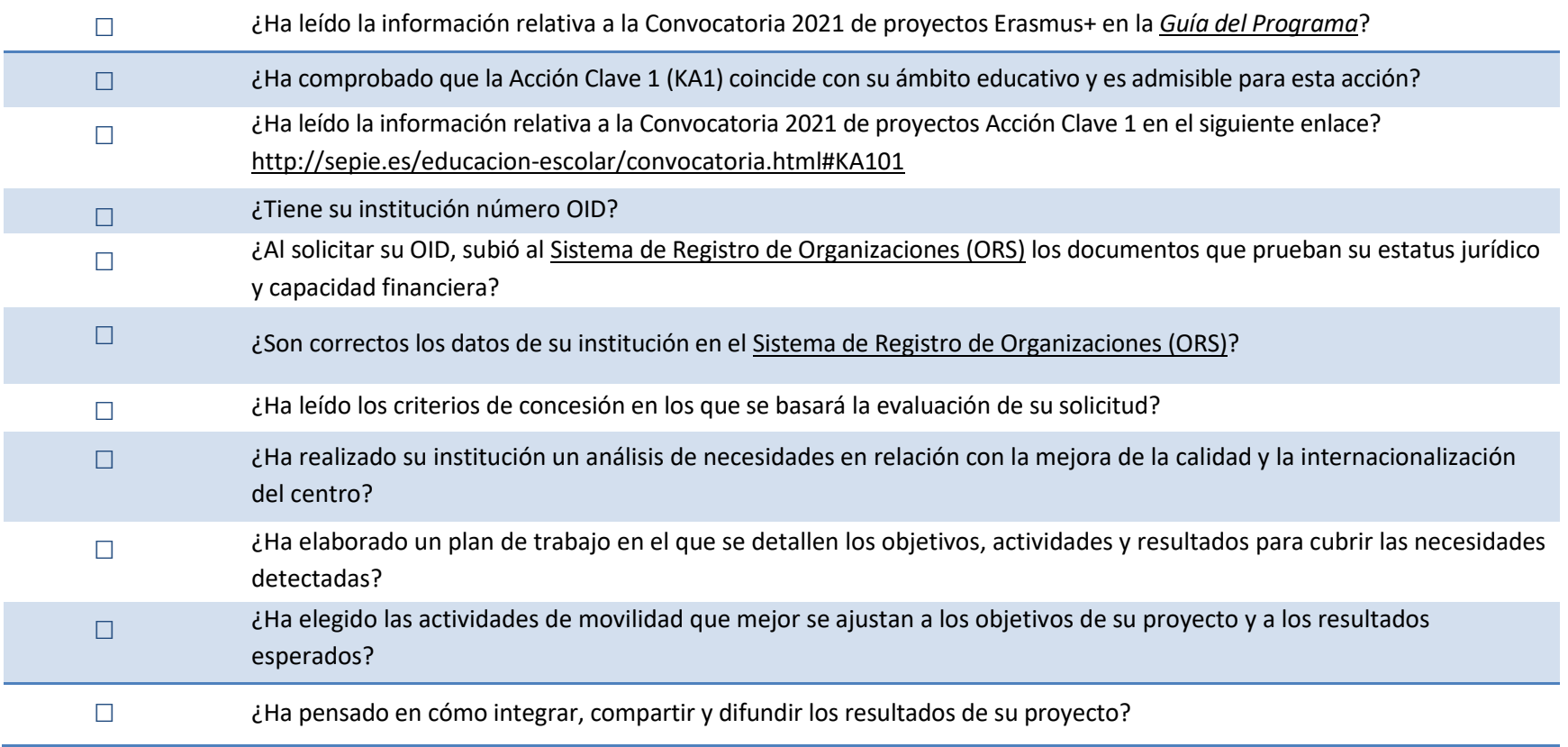

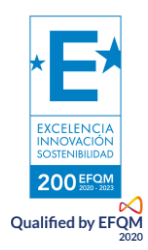

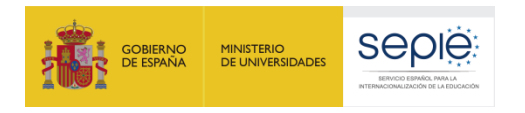

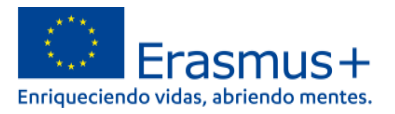

### <span id="page-10-1"></span><span id="page-10-0"></span>**3. Formulario comentado**

### **a. Contexto**

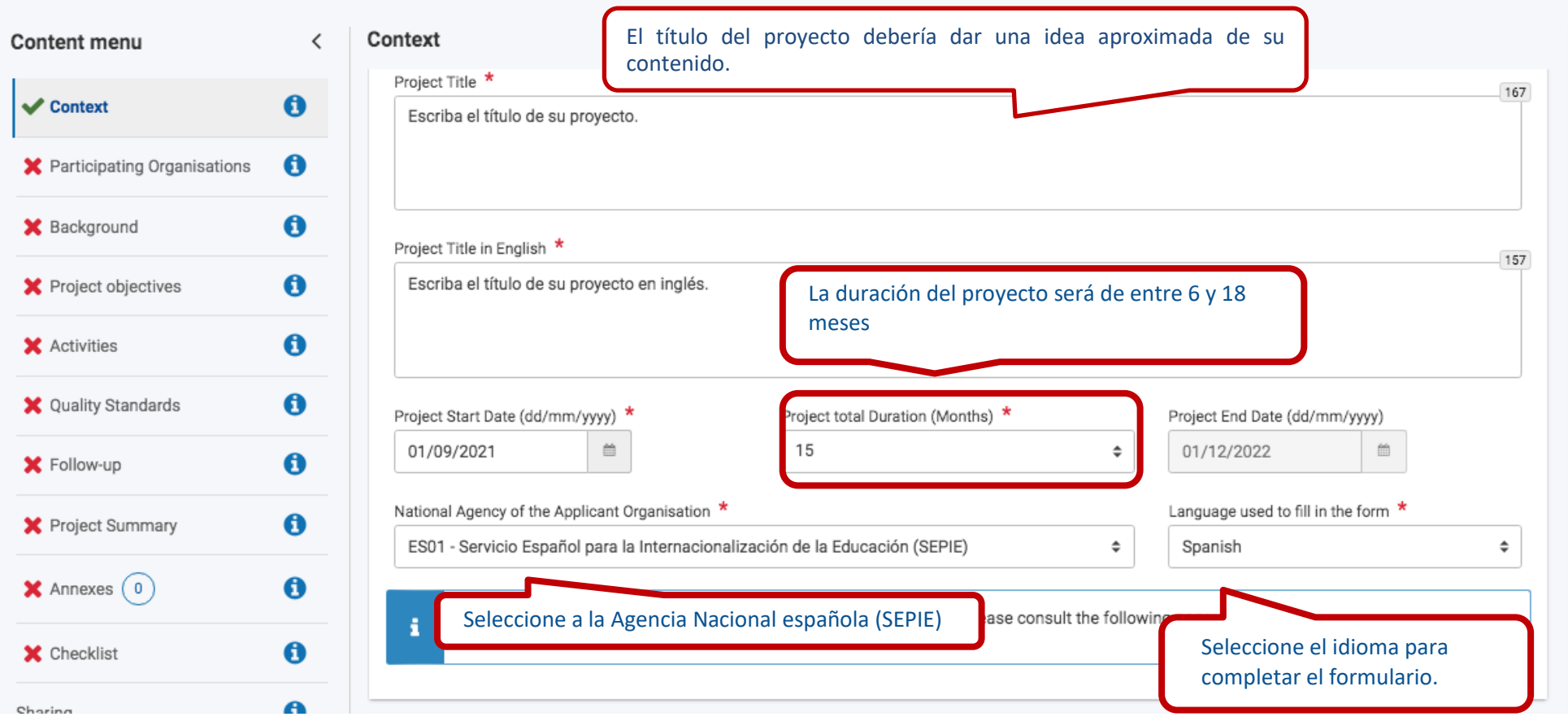

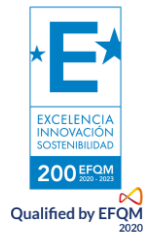

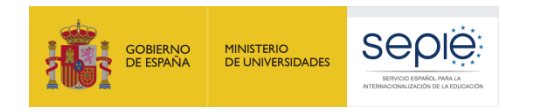

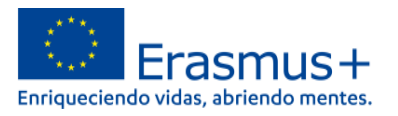

### **b. Organizaciones participantes**

<span id="page-11-0"></span>En la sección "Organizaciones participantes", se pide información sobre su organización y sobre las organizaciones de acogida. En las acciones KA122, los centros reciben financiación para realizar actividades salientes, por lo que en este apartado debe indicar las organizaciones que recibirán al alumnado y personal de su organización, independientemente de si su usted recibirá o no participantes de esas u otras organizaciones.

Para identificarse, introduzca el OID de su institución (código de 8 dígitos precedidos de la letra "E" obtenido al registrarse en la plataforma [ORS](https://webgate.ec.europa.eu/erasmus-esc/organisation-registration/screen/home)). Compruebe que esos datos son correctos haciendo clic en el  $\bullet$  a la derecha de la organización. Si no lo son, deberá modificarlos en la plataforma ORS.

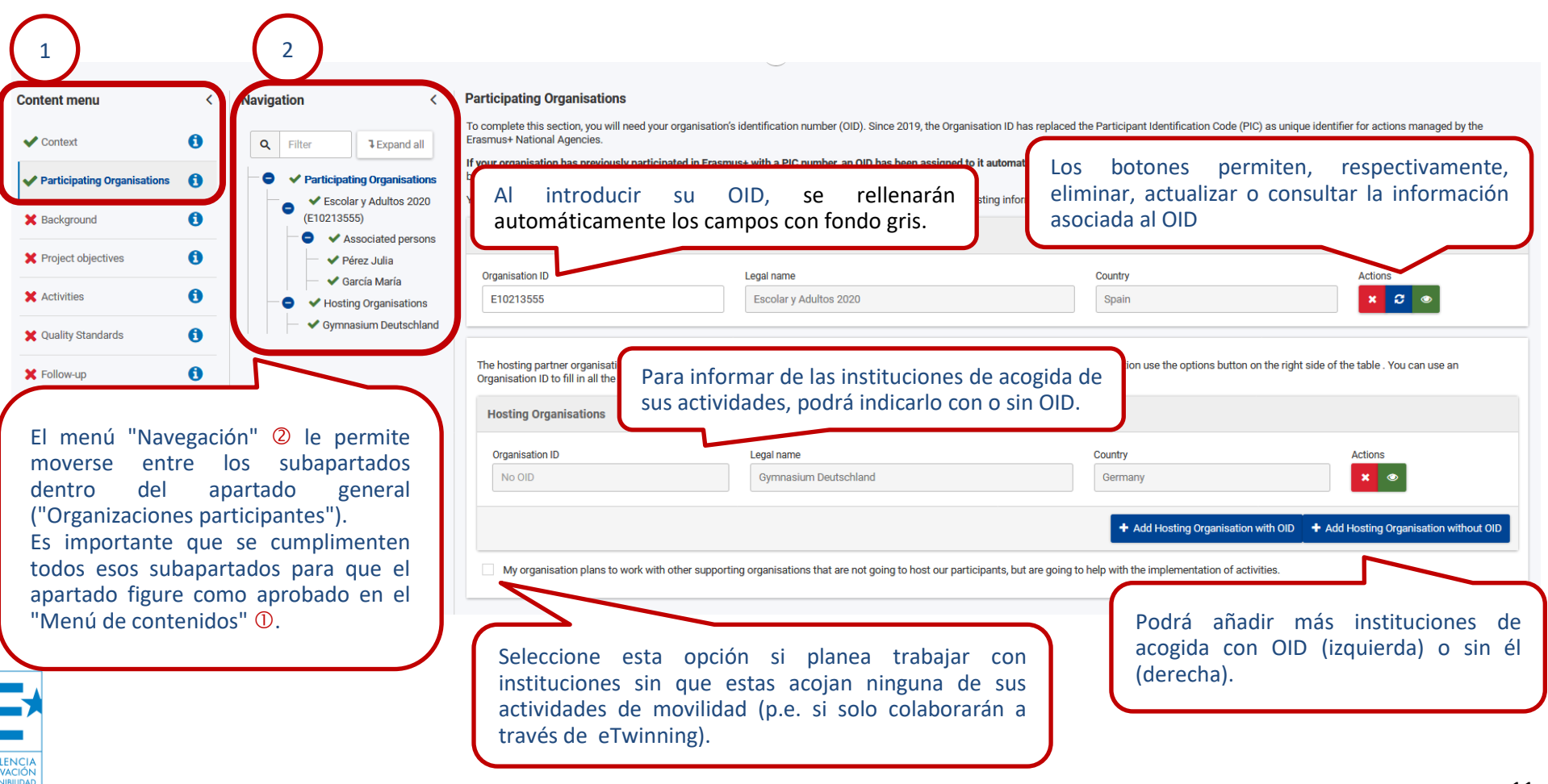

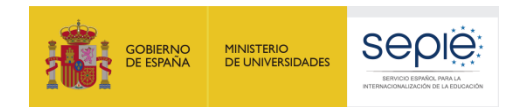

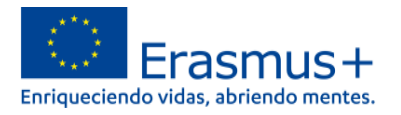

Dentro de "Organizaciones participantes" es esencial completar el subapartado "Personas asociadas". Deberá marcar, al menos, lo siguiente: una persona como representante legal; y una segunda como contacto principal que, podrá ser, al mismo tiempo el contacto para el Apoyo Lingüístico.

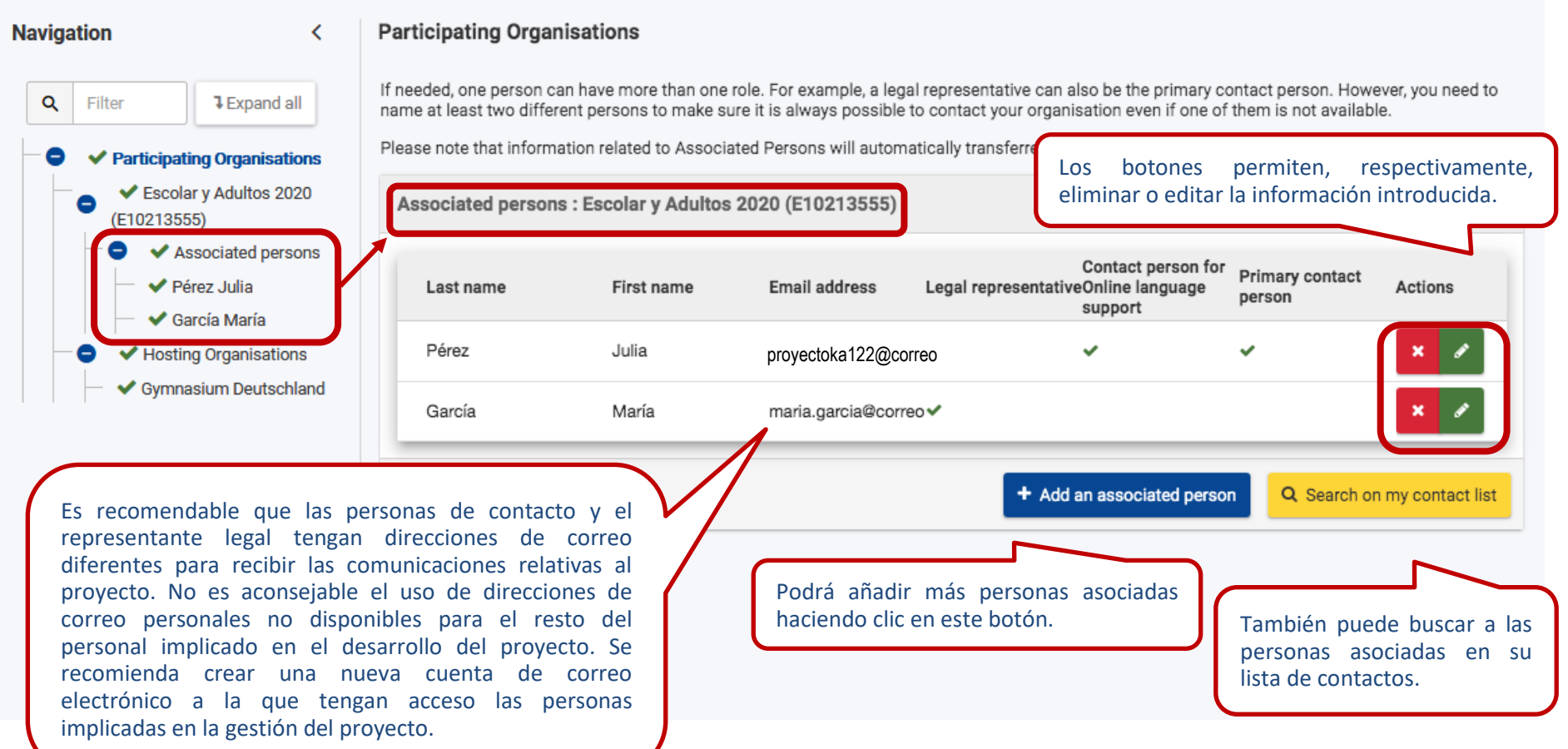

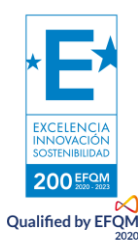

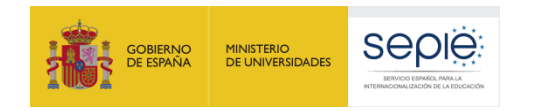

200 EFQ **Qualified by EFQN** 

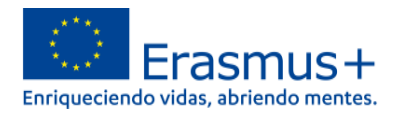

### **c. Información general**

<span id="page-13-0"></span>En el apartado "Información general" deberá proporcionar información concreta sobre su institución: los programas educativos, el perfil de los estudiantes (edad, contexto socioeconómico) y años de experiencia en el ámbito de educación de las personas adultas.

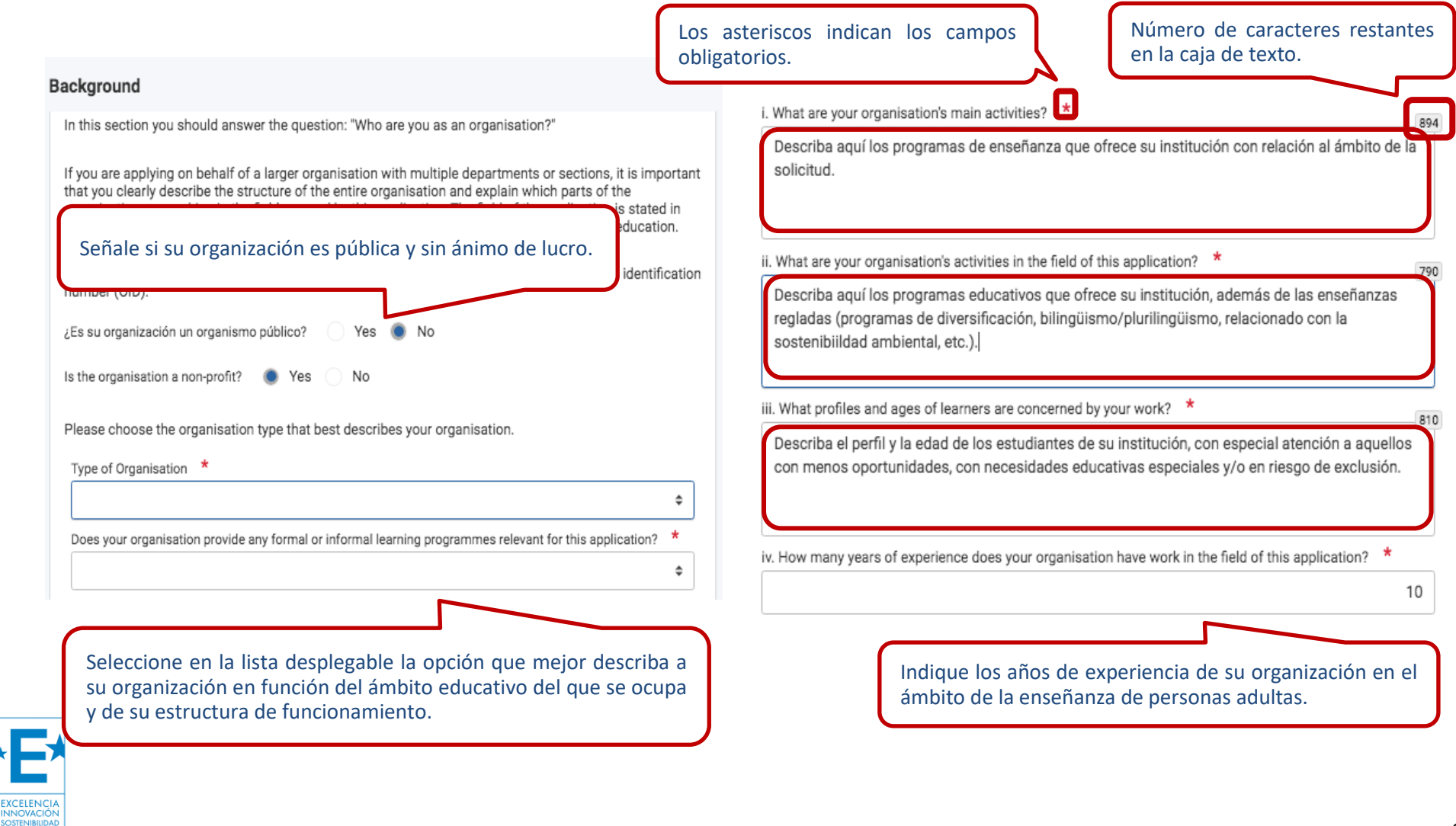

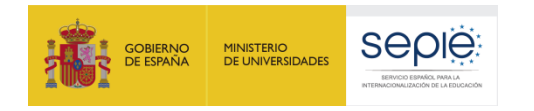

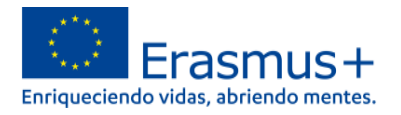

### **d. Objetivos planificados**

<span id="page-14-0"></span>En el apartado "Objetivos planificados" deberá poner por escrito los propósitos de su proyecto hasta un máximo de cinco. Recuerde que los objetivos deben ser realistas, esto es, ajustados a las capacidades y tamaño del centro. Por esa misma razón, proponer muchos objetivos o que estos sean muy ambiciosos no mejorará la calificación de la solicitud. Del mismo modo se recomienda que los objetivos sean coherentes con las necesidades de la institución. Se trata de establecer una relación clara entre lo que su centro requiere ("necesidades") y lo que desea hacer para paliarlas ("objetivos").

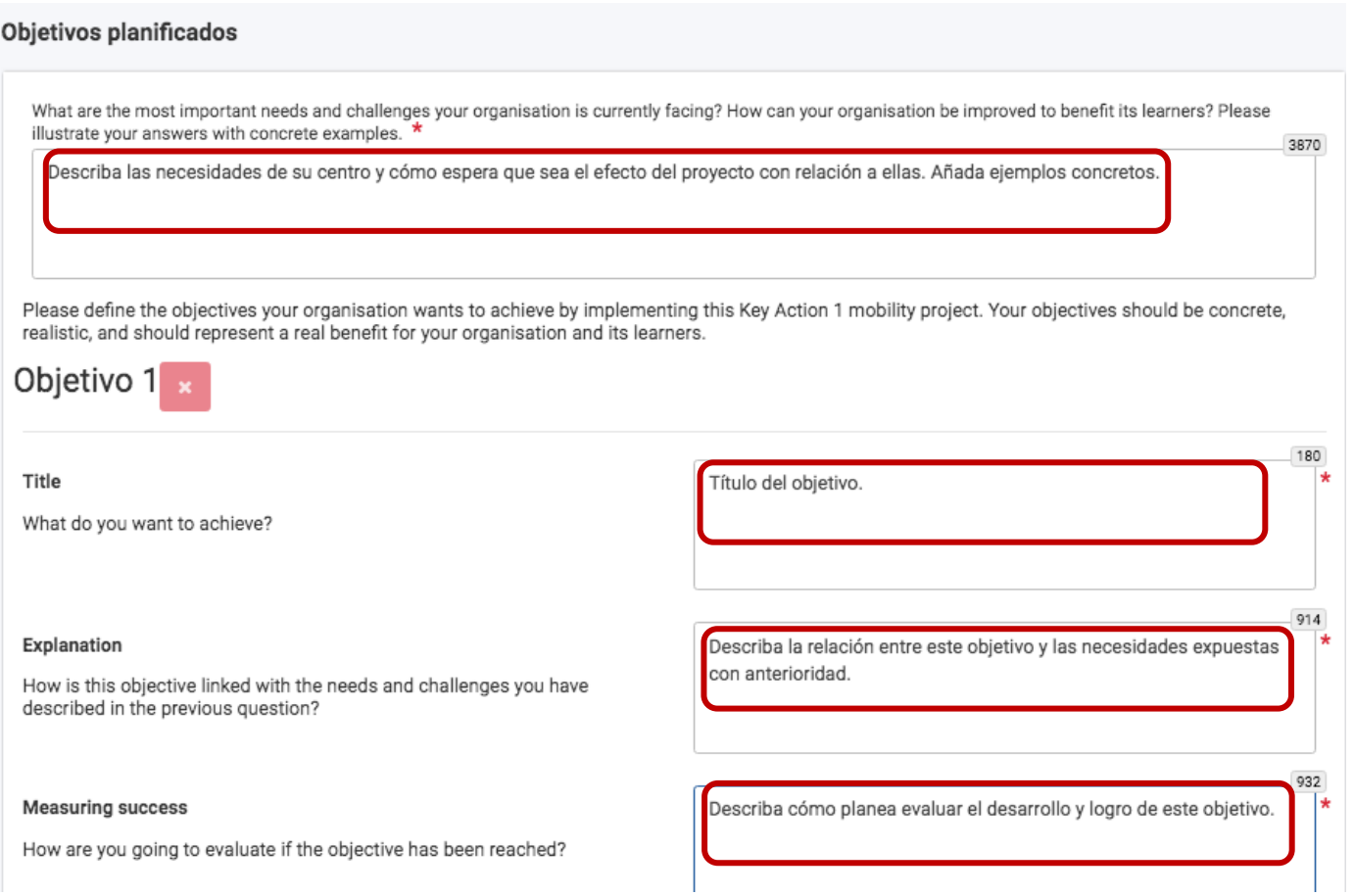

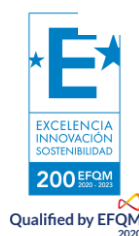

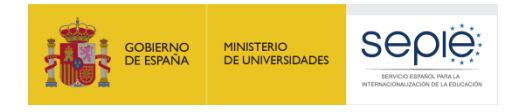

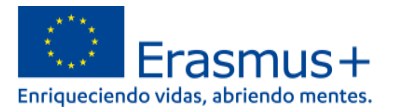

#### Objetivos planificados 914 Explanation Describa la relación entre este objetivo y las necesidades expuestas con anterioridad. How is this objective linked with the needs and challenges you have described in the previous question? 932 **Measuring success** Describa cómo planea evaluar el desarrollo y logro de este objetivo. How are you going to evaluate if the objective has been reached? Puede añadir hasta un máximo de + Añadir objetivo cinco objetivos. What topics are you going to work on in your project? \* Active ageing Awareness about the European Union Seleccione entre uno y tres temas Bridging intercultural, intergenerational and social divide que se trabajarán durante el Career guidance proyecto de la lista desplegable.Cooperation between educational institutions and business Creating new, innovative or joint curricula or courses Creativity, arts and culture

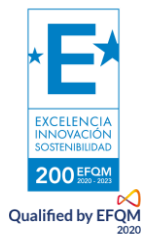

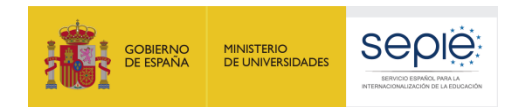

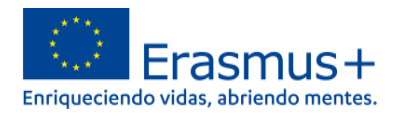

### **e. Actividades, ejemplo práctico: movilidad de grupo de estudiantes adultos**

<span id="page-16-0"></span>El apartado actividades es el que más subapartados contiene. En este caso es esencial comprobar que estamos cumplimentando todos los elementos que figuran en el panel de "Navegación" a la izquierda. Tenga en cuenta que ninguno de ellos puede figurar en blanco, de modo que si no desea solicitar uno de ellos (como "apoyo a la inclusión" o "costes excepcionales") deberá indicar en sus casillas el texto "0". De otro modo no podrá finalizar la solicitud de la actividad.

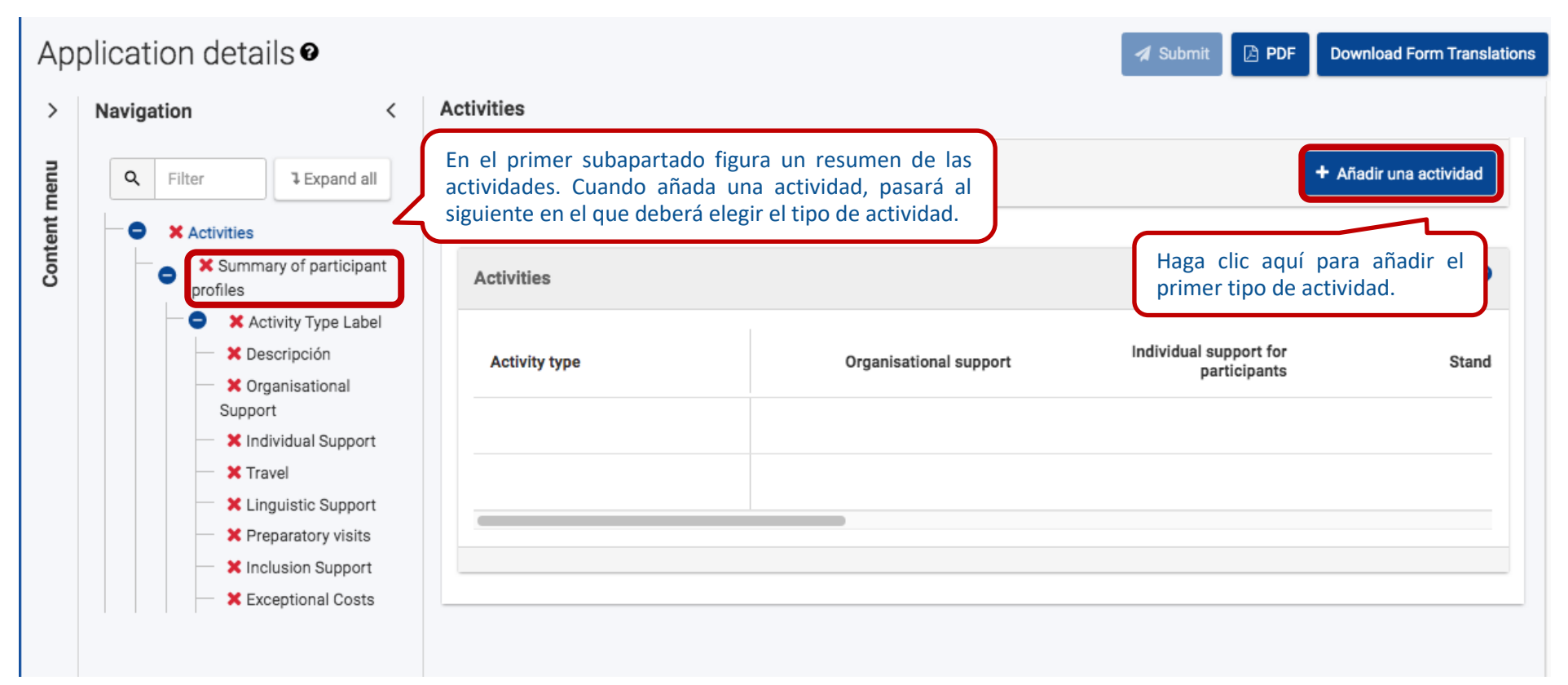

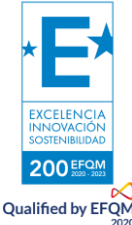

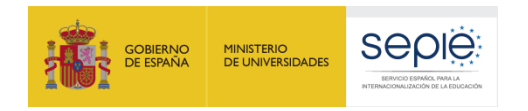

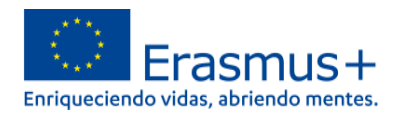

El centro de las acciones KA122 son las actividades de movilidad. Usted podrá solicitar distintos **tipos de actividades**, pero el formulario le permitirá seleccionar una vez cada tipo, de modo que la opción desaparecerá cuando haya elegido una actividad concreta. El modo de añadir más participantes para un mismo tipo de actividad se realiza añadiendo nuevos grupos de participantes ("flujos de movilidad") en el siguiente apartado.

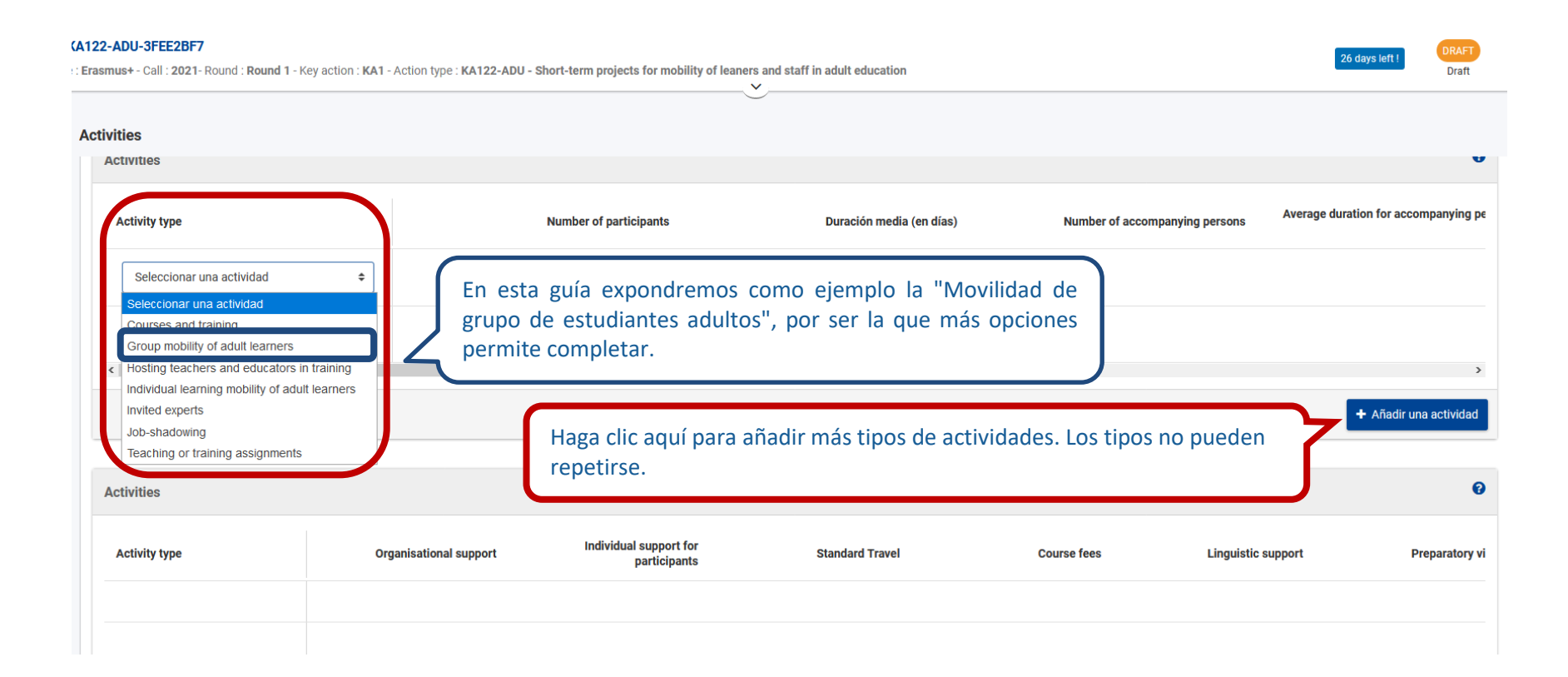

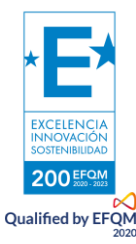

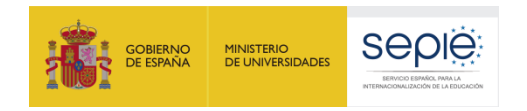

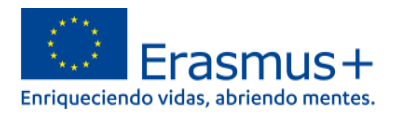

y días) a actividades del mismo tipo.

En este subapartado es posible añadir los **flujos de movilidad** para la actividad "Movilidad de grupo de estudiantes adultos" que se expone como ejemplo. Podrá añadir grupos de movilidades hasta alcanzar el máximo de 30 participantes que permiten las acciones KA122.

#### **Activities Group mobility of adult learners** In this part you should create a list of participants and groups of participants that you plan to involve in this type of activities. These details will serve to assess your proposal and to calculate the needed budget. The proposed planning should give a realistic representation of what you intend to implement. Of course, all plans must evolve. During implementation you will be allowed to change details such as destinations, the number o long as you continue working towards the same objectives. The purpose of this section is to calculate the budget needed to implement your planned activities. You can use the button below to read the detailed funding rules and better understand the calculations below. The section flow'. A mobility flow is a participant or a group of participants going to the same destination for the same duration of time and with same arrangements. If some participants going to the same destination need to have dif distance or mode of travel, different duration In one flow going to the same destination The information that you provide in this ta En la lista desplegable podrá elegir la organización que acogerá el flujo de movilidad ito two. según los datos añadidos en "Organizaciones participantes".  $\bullet$ **Group mobility of adult learners Number of accompanying Duration for acco Mobility flow ID Hosting organisation Destination country Number of participants Duration (in days)** nersons person: **GRP-01** France  $\div$ 6  $\overline{5}$ 6  $\overline{5}$ Introducir número de participantes, días de duración y si habrá docentes acompañantes. Añada más flujos de movilidad (más participantes

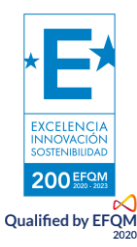

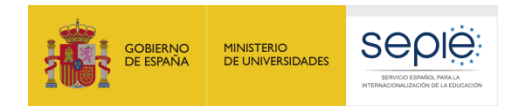

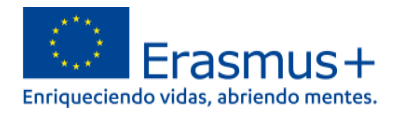

Siguiendo con el mismo subapartado dedicado a los **flujos de movilidad**, indique si esta opta por las opciones "Erasmus Digital" o "Desplazamiento ecológico".

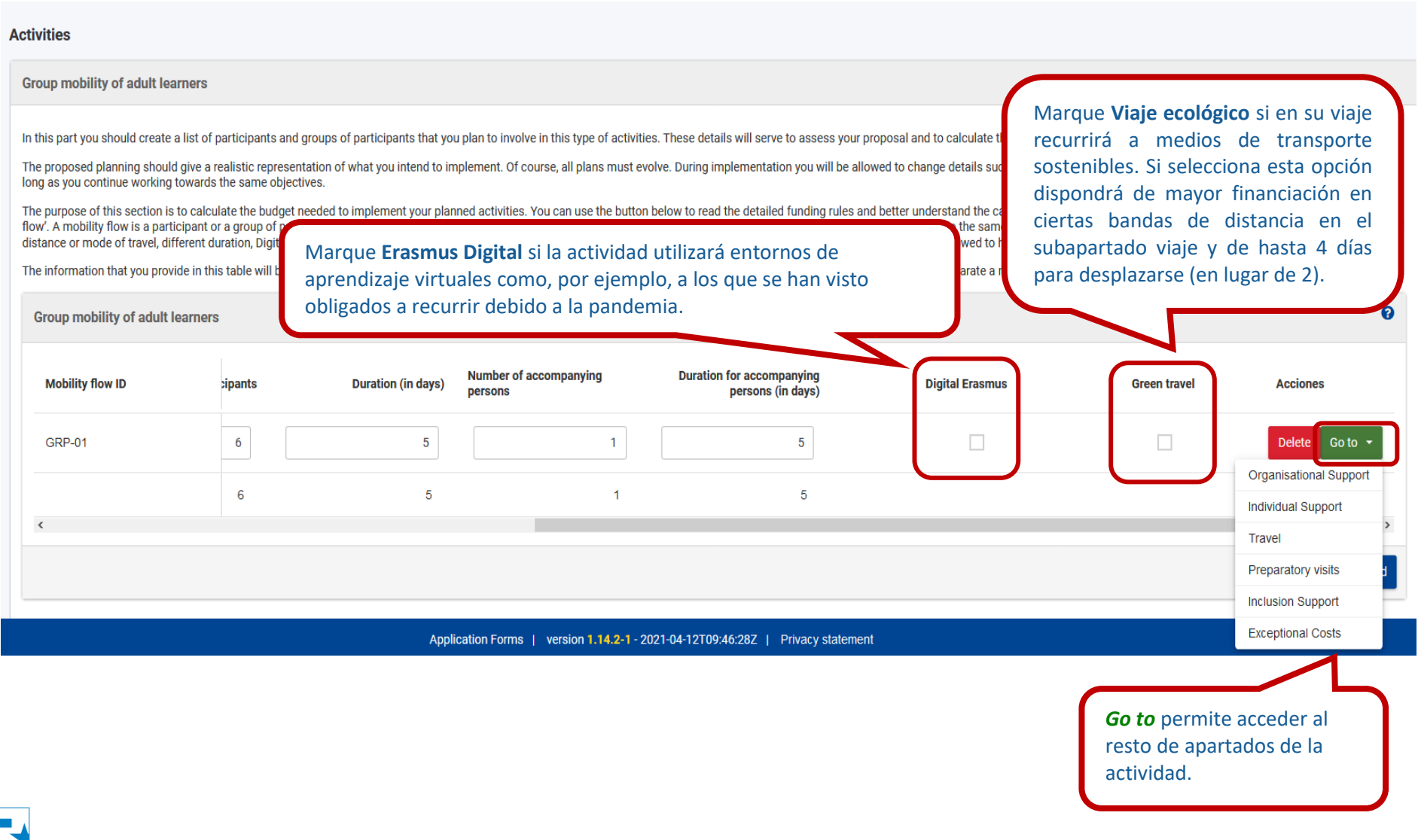

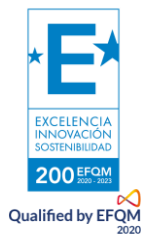

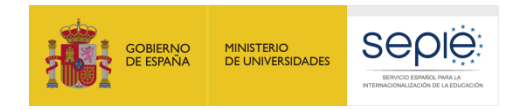

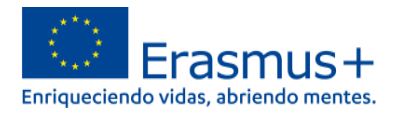

En el subapartado "**Descripción**" deberá añadir información básica sobre el tipo de actividad seleccionado. De nuevo, solo deberá completar este subapartado una vez por cada tipo de actividad, pues lo que aquí indique cubrirá los distintos flujos de movilidad incluidos en ella.

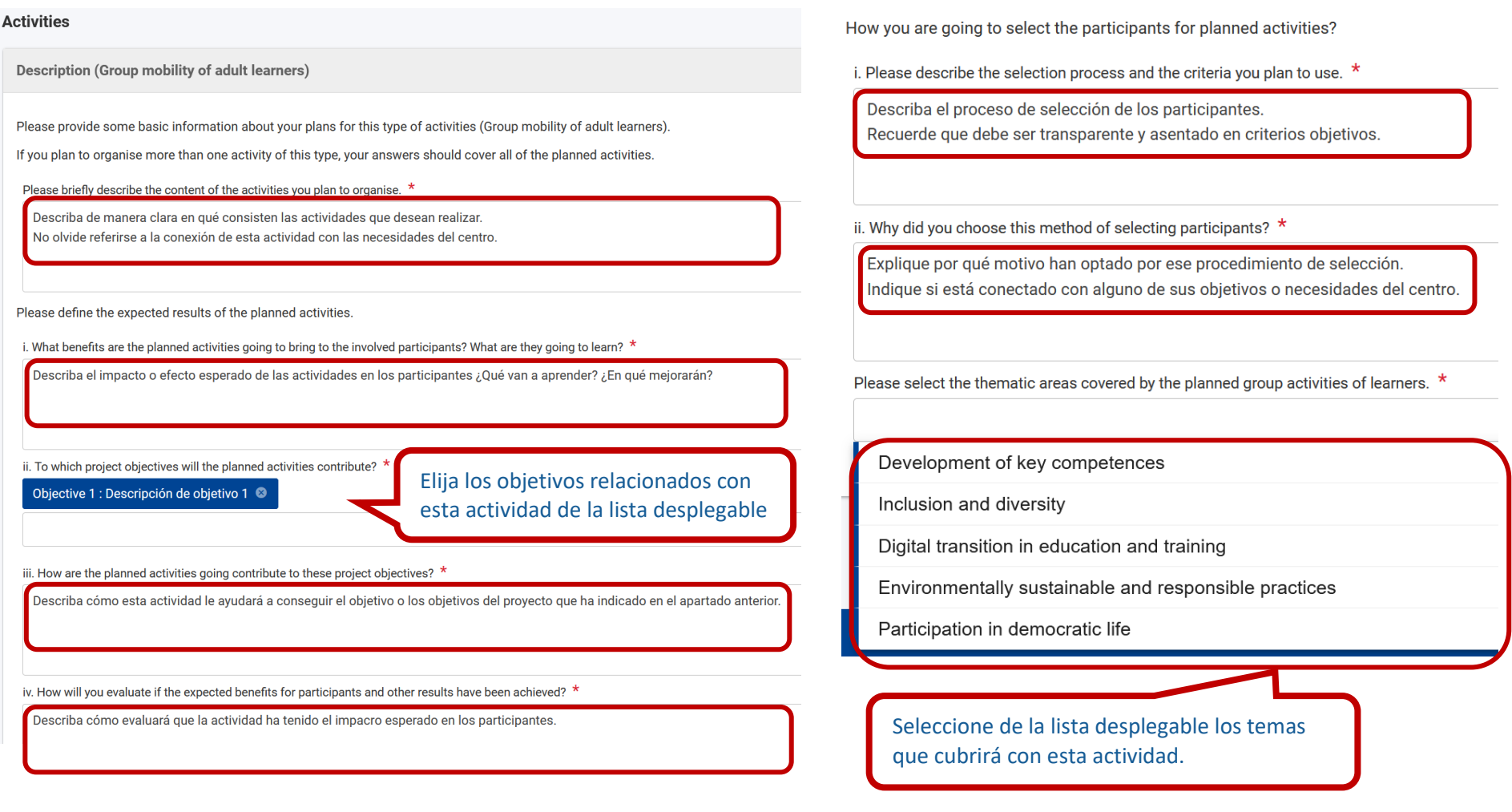

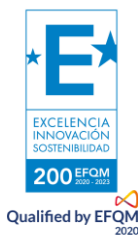

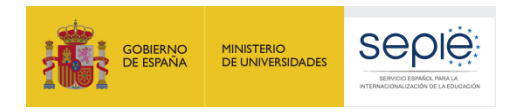

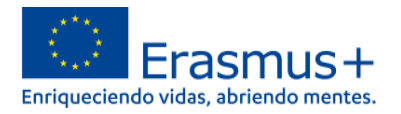

### El **Apoyo organizativo** se calcula de manera automática en el siguiente subapartado: 100€ por participante hasta un máximo de 1000€.

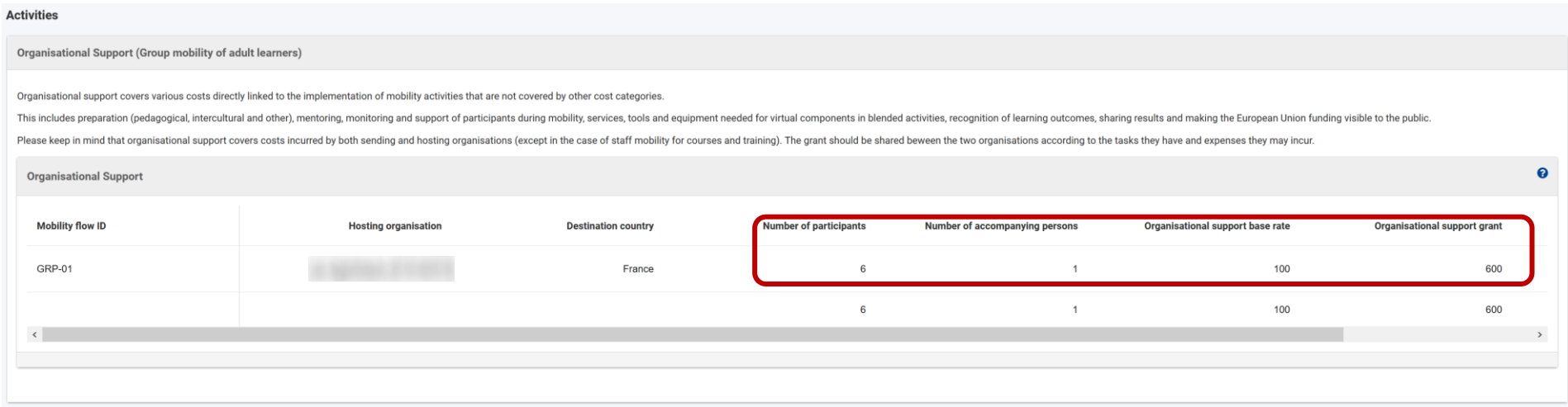

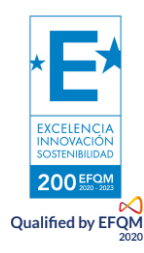

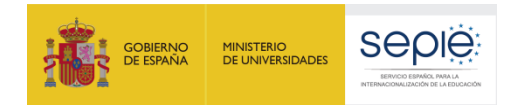

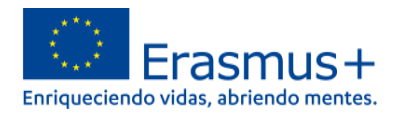

En el apartado "**Apoyo individual**" deberá indicar cuántos días de viaje necesitará para desplazarse a la organización de acogida, de modo que se calcule la subvención para los días requeridos. El máximo es 2 días para llegar a la organización receptora de su movilidad, salvo si ha seleccionado la opción "Viaje ecológico", en cuyo caso podrá sumar hasta 4 días.

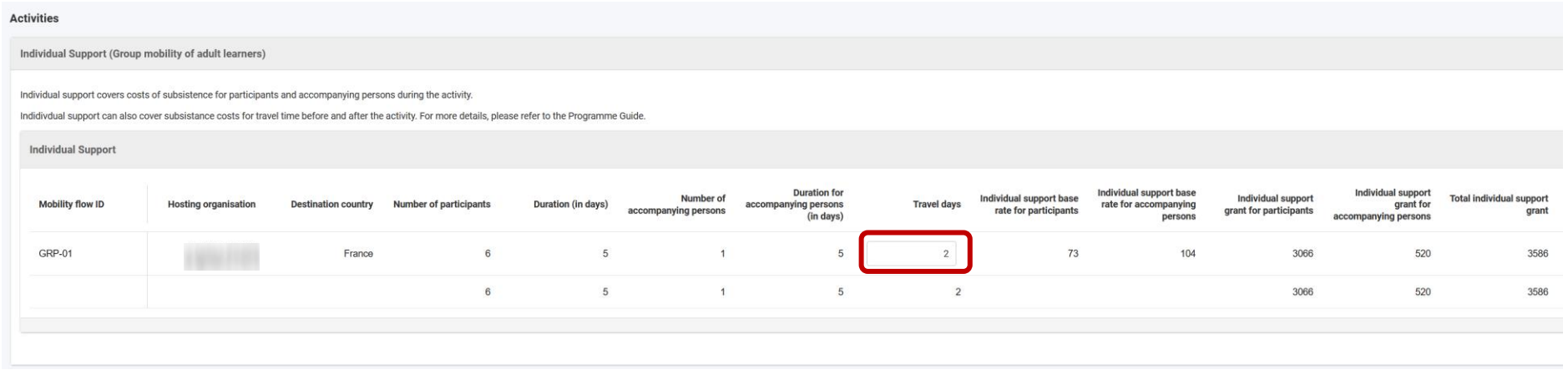

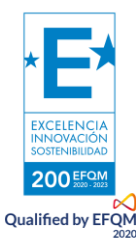

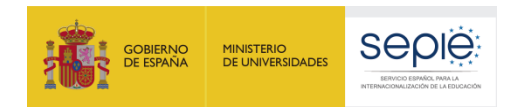

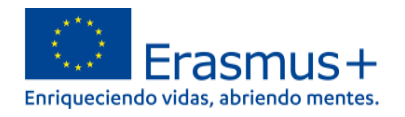

En el apartado "**Viaje**" se calculará la ayuda según la banda de distancia seleccionada y con la consideración de si ha seleccionado "Viaje ecológico" en el primer subapartado dedicado a los "flujos de movilidad".

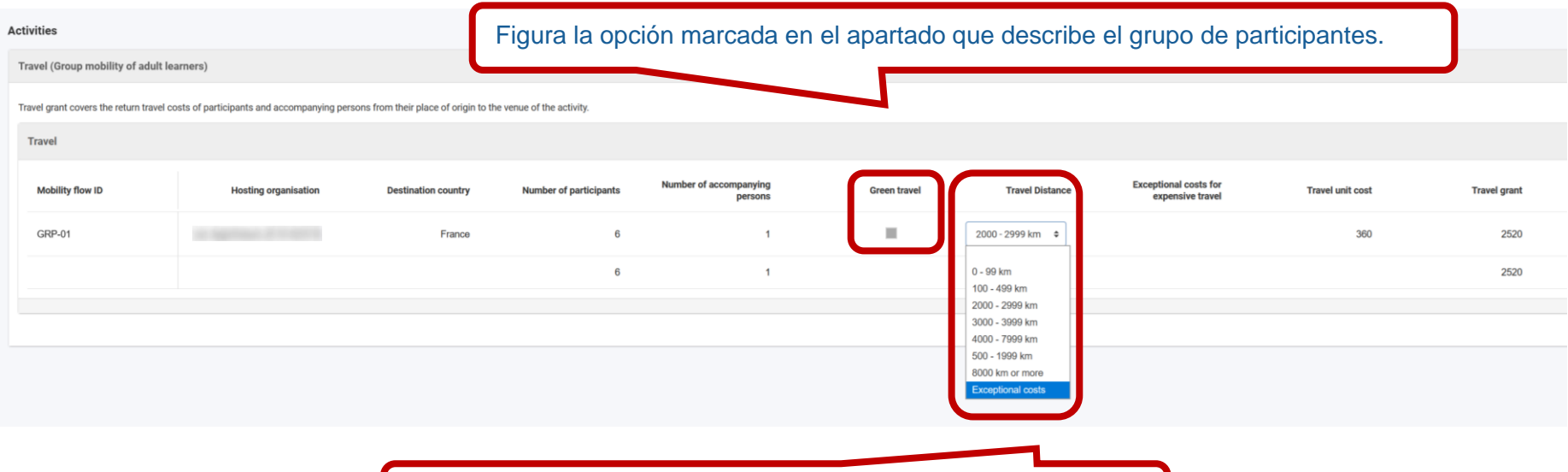

Elija una banda de distancia para calcular la subvención por viaje.

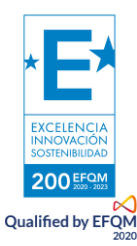

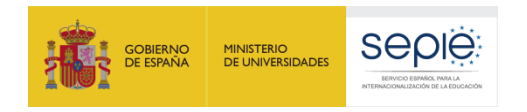

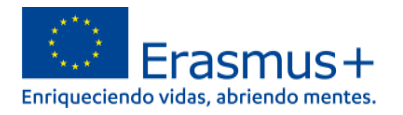

En este tipo de actividad, podrá solicitar opcionalmente **visitas preparatorias** previas a su movilidad. Recuerde que si no desea solicitarla deberá marcar un "0" en la casilla.

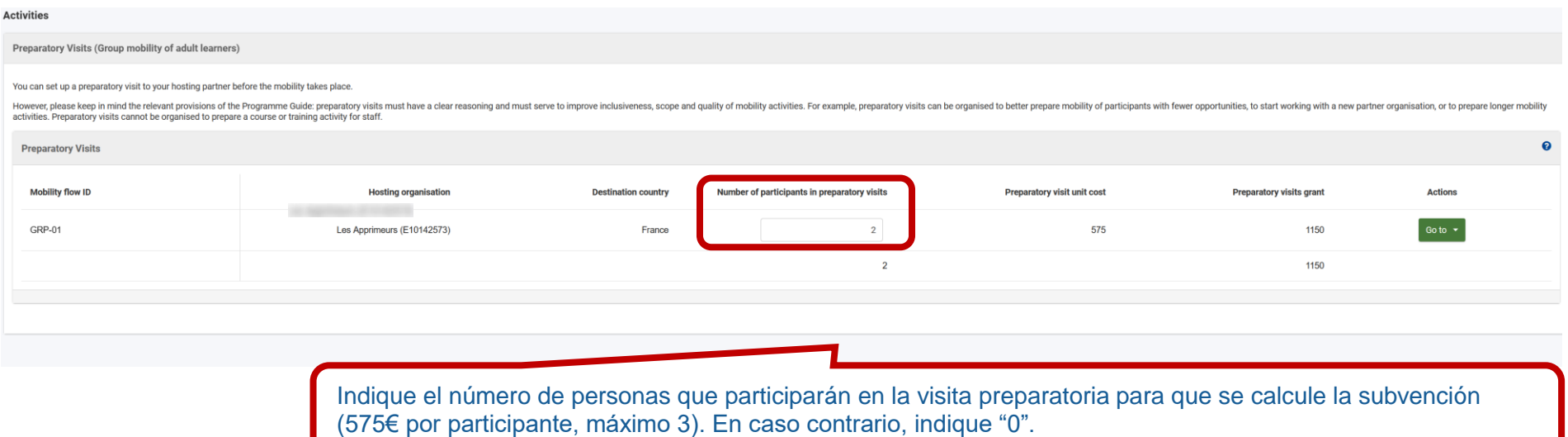

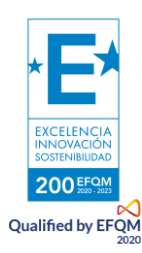

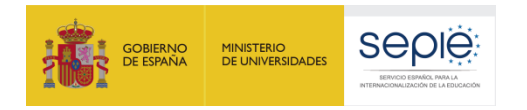

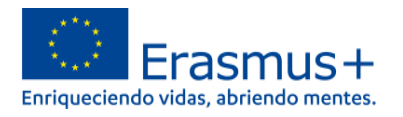

El apartado "**Apoyo a la inclusión**" está destinado a subvencionar a los participantes con menos oportunidades. Comprende dos tipos de subvención: una para la organización en costes unitarios de 100€ por alumno; la segunda directa para participantes y sus acompañantes, que requiere indicar el coste real de la cantidad necesaria y su oportuna justificación.

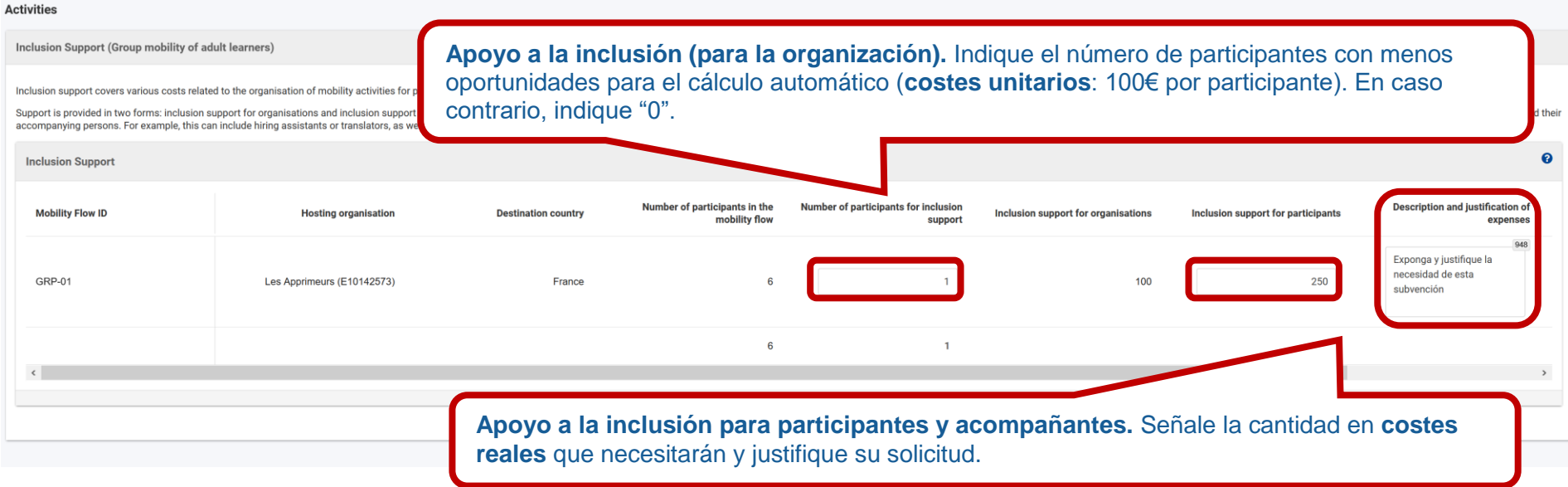

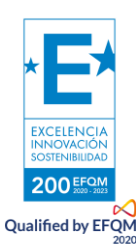

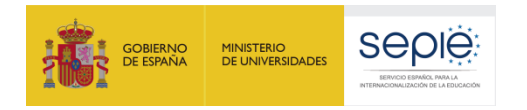

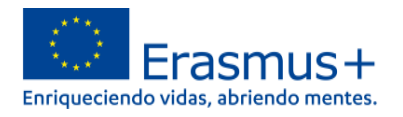

Por último, si necesita solicitar **Costes excepcionales** para viajes de alto coste complete este apartado. Este tipo de subvención está destinada a cubrir el 80% de los costes reales por desplazamiento desde organizaciones cuya ubicación geográfica genera más gastos de viaje (zonas rurales aisladas, poblaciones alejadas de aeropuertos o estaciones de tren, etc.).

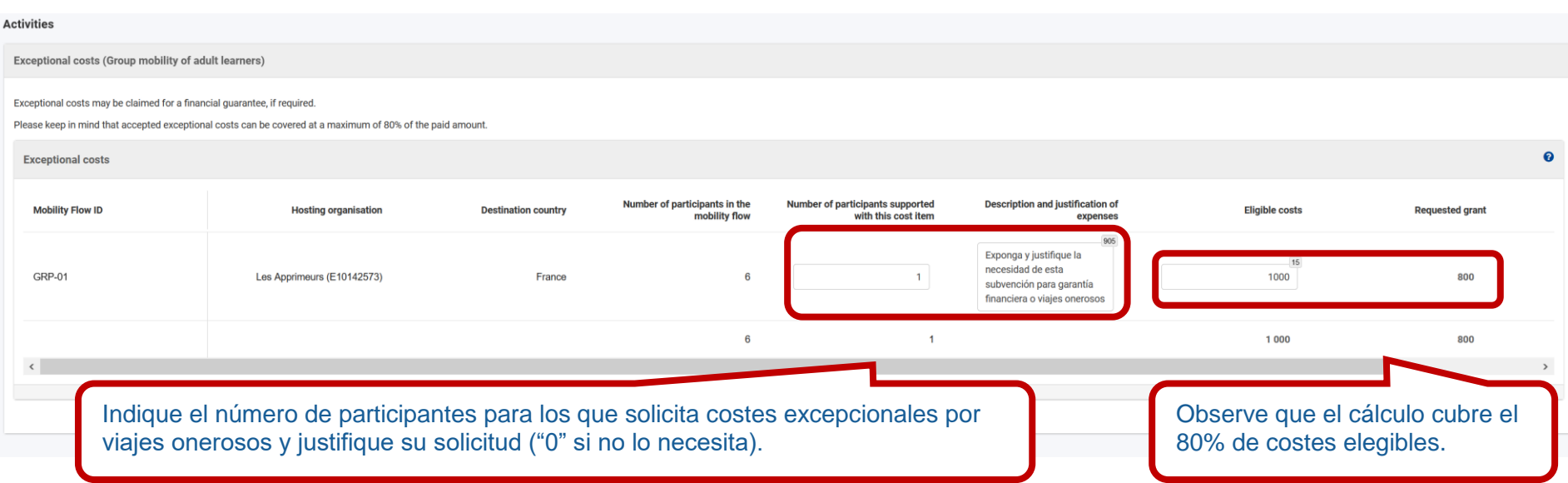

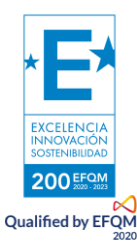

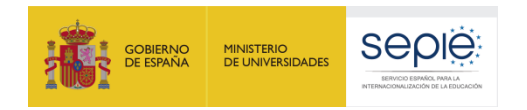

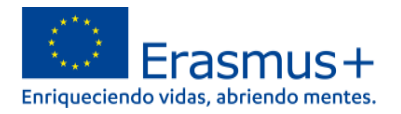

ement

### **f. Estándares de calidad**

<span id="page-27-0"></span>Lea los Estándares de Calidad Erasmus recogidos en esta sección, representan el compromiso que adquiere al participar en el programa Erasmus+. Para solicitar un proyecto KA122 deberá marcar su aceptación.

#### **Quality Standards**

- Practical arrangements: the beneficiary organisations must ensure the quality of practical and logistic arrangements (travel, accommodation, visa applications, social security, etc.). If these tasks are delegated to the organisation will remain ultimately responsible for verifying their provision and quality.
- . Health, safety and respect of applicable regulation: all activities must be organised with a high standard of safety and protection for involved participants and must respect all applicable regulation (for example regard participants, etc.). The beneficiary organisations must ensure that their participants have appropriate insurance coverage, as defined by the general rules of the Programme and the applicable regulation.
- · Selection of participants: participants must be selected through a transparent, fair and inclusive selection procedure
- . Preparation: participants must receive appropriate preparation in terms of practical, professional and cultural aspects of their stay in the host country. The preparation should be organised in collaboration with the hos where relevant).
- . Monitoring and mentoring: where relevant based on the format of the activity, the sending and hosting organisations must identify a mentor or a similar key person who will be following the participant during their stay a them achieve the desired learning outcomes. Particular attention should be given to the introduction and integration of the participants at the hosting organisation, and to the monitoring of the learning process.
- . Support during the activity: participants must be able to request and receive support from their hosting and sending organisations at any time during their mobility. Contact persons in both organisations, means of contac circumstances must be defined before the mobility takes place. All participants must be informed about these arrangements.
- Linquistic support: the beneficiary organisation must ensure appropriate language training, adapted to the personal and occupational needs of the participants. Where appropriate, the beneficiary organisation should make funding provided by the Programme for this purpose
- . Definition of learning outcomes: the expected learning outcomes of the mobility period must be agreed for each participant or group of participants. The learning outcomes must be agreed between the sending and hosting or (in case of individual activities). The form of the agreement will depend on the type of the activity.
- . Evaluation of learning outcomes: learning outcomes and other benefits for the participants should be systematically evaluated. Results of the evaluation should be analysed and used to improve future activities.
- . Recognition of learning outcomes: formal, informal and non-formal learning outcomes and other results achieved by the participants in mobility activities must be appropriately recognised at their sending organisation. Av should be used for recognition whenever possible.

#### IV. Sharing results and knowledge about the programme

- . Sharing results within the organisation: beneficiary organisations should make their participation in the Programme widely known within the organisation and create opportunities for participants to share their mobility e consortia, the sharing should take place in the whole consortium.
- . Sharing results with other organisations and the public: beneficiary organisations should share the results of their activities with other organisations and the public.
- . Publicly acknowledging European Union funding: beneficiary organisations should make their participation in the Programme known in their community and in the wider public. Beneficiary organisation also must inform all pa

#### **Subscribing to Erasmus Quality Standards**

To apply for a Key Action 1 mobility project, your organisation must subscribe to the quality standards described above and accept to be evaluated base

- I have read and understood the above quality standards
- I understand and agree that these quality standards will be used as part of the criteria for evaluation of my project at final report stage

Marque las dos casillas para aceptar los estándares de calidad Erasmus+.

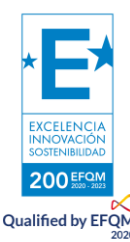

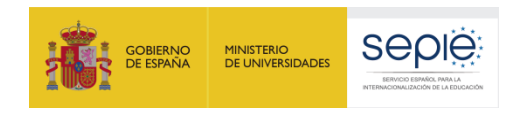

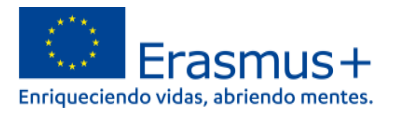

### **g. Seguimiento**

<span id="page-28-0"></span>En "**Seguimiento**" lea los enunciados y explique cómo integrará los resultados obtenidos en el trabajo diario de su institución y cómo difundirá los resultados y su experiencia, tanto en su organización como al público general.

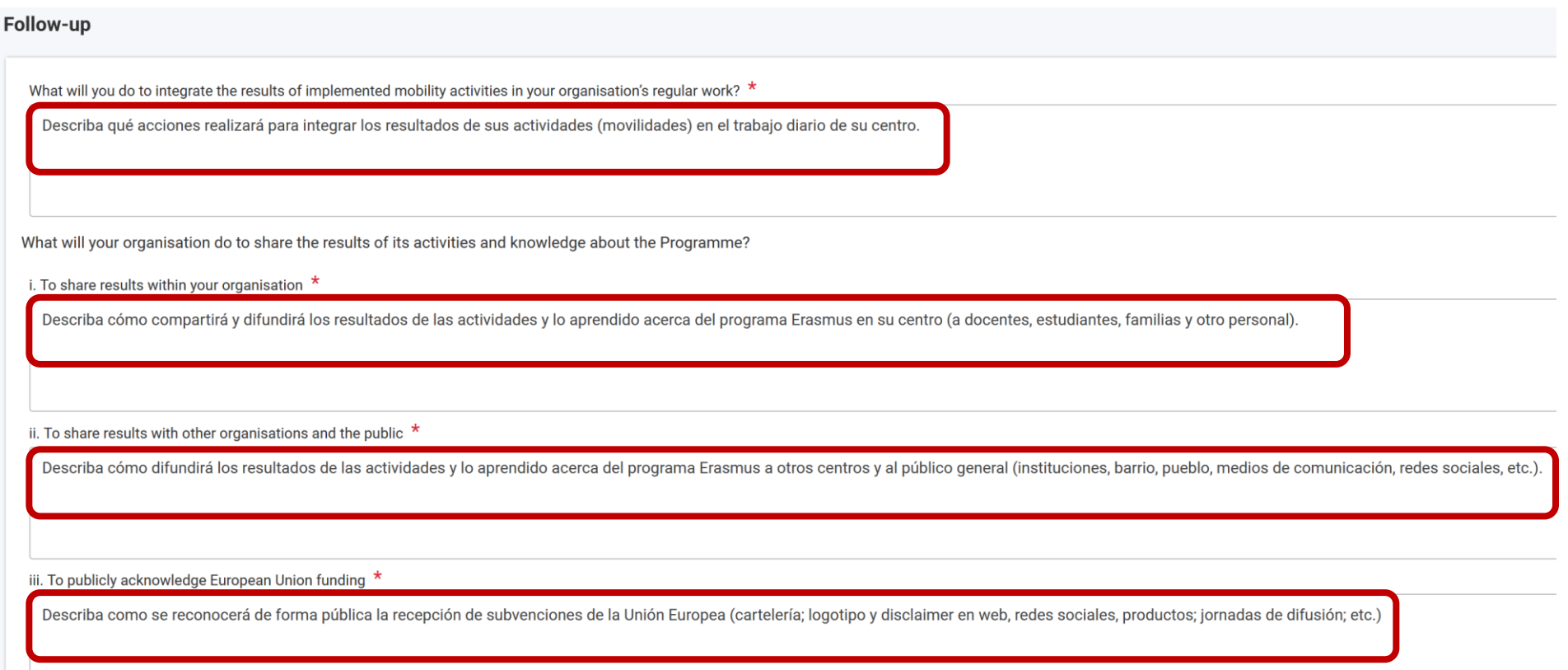

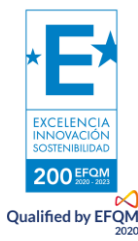

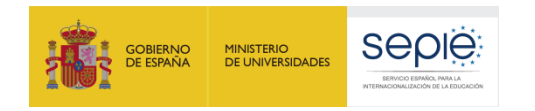

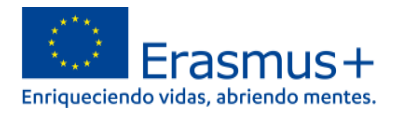

### **h. Resumen del proyecto**

<span id="page-29-0"></span>En este apartado se le solicita que condense elementos esenciales del proyecto a los que se ha referido en los apartados anteriores. No por ello es una sección menor: tenga en cuenta que este resumen será público si su proyecto es seleccionado. Lea los enunciados y resuma los datos aportados sobre el proyecto hasta ahora.

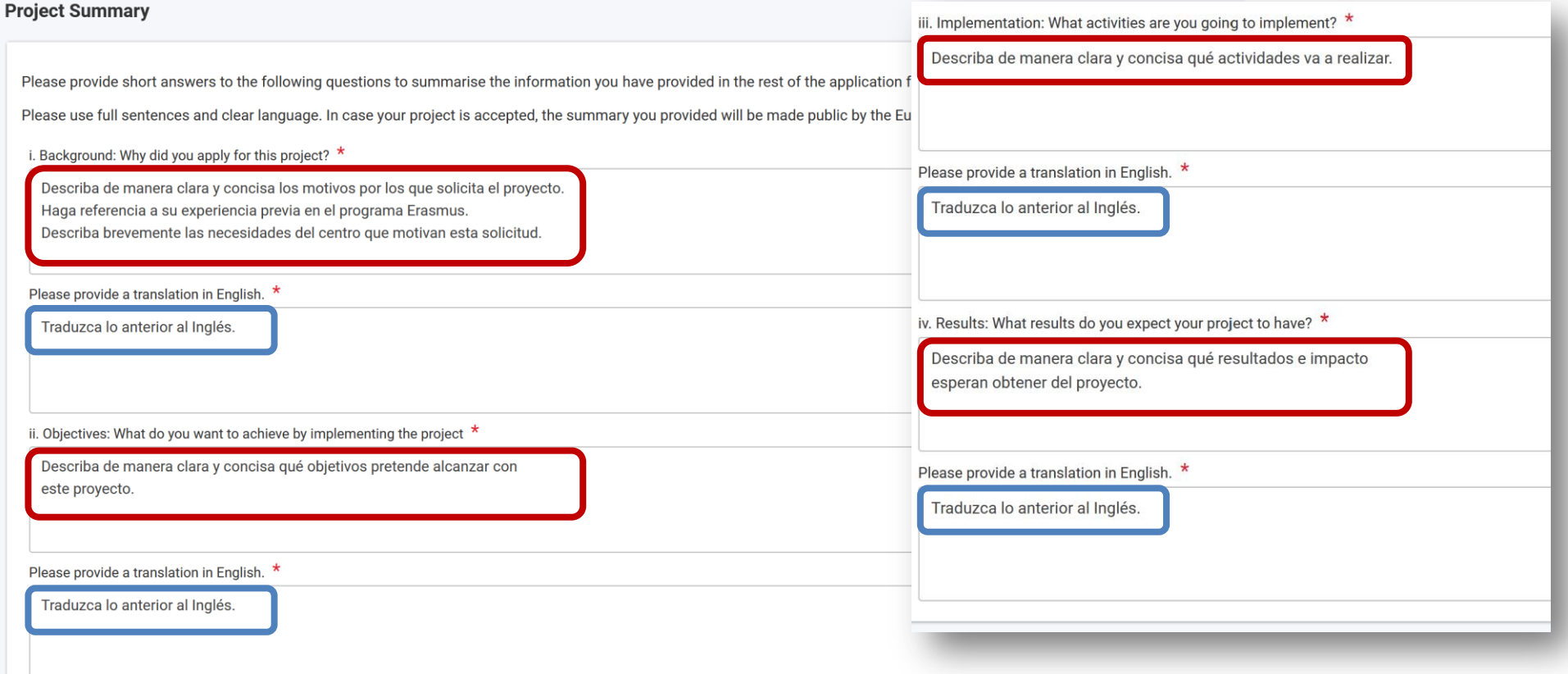

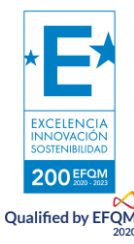

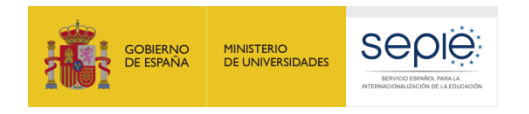

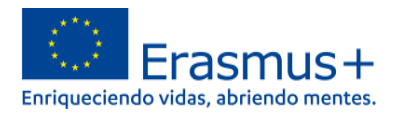

### **i. Anexos**

<span id="page-30-0"></span>Este apartado está destinado a cargar anexos documentales esenciales para solicitar su proyecto. El único documento obligatorio es la Declaración responsable. No debe añadir otra documentación destinada a ampliar la información del formulario: aporte nuevos documentos solo si son esenciales para la aprobación del proyecto, como por ejemplo un nombramiento de Representante Legal reciente que no haya permitido solicitar la firma electrónica en el momento de la solicitud).

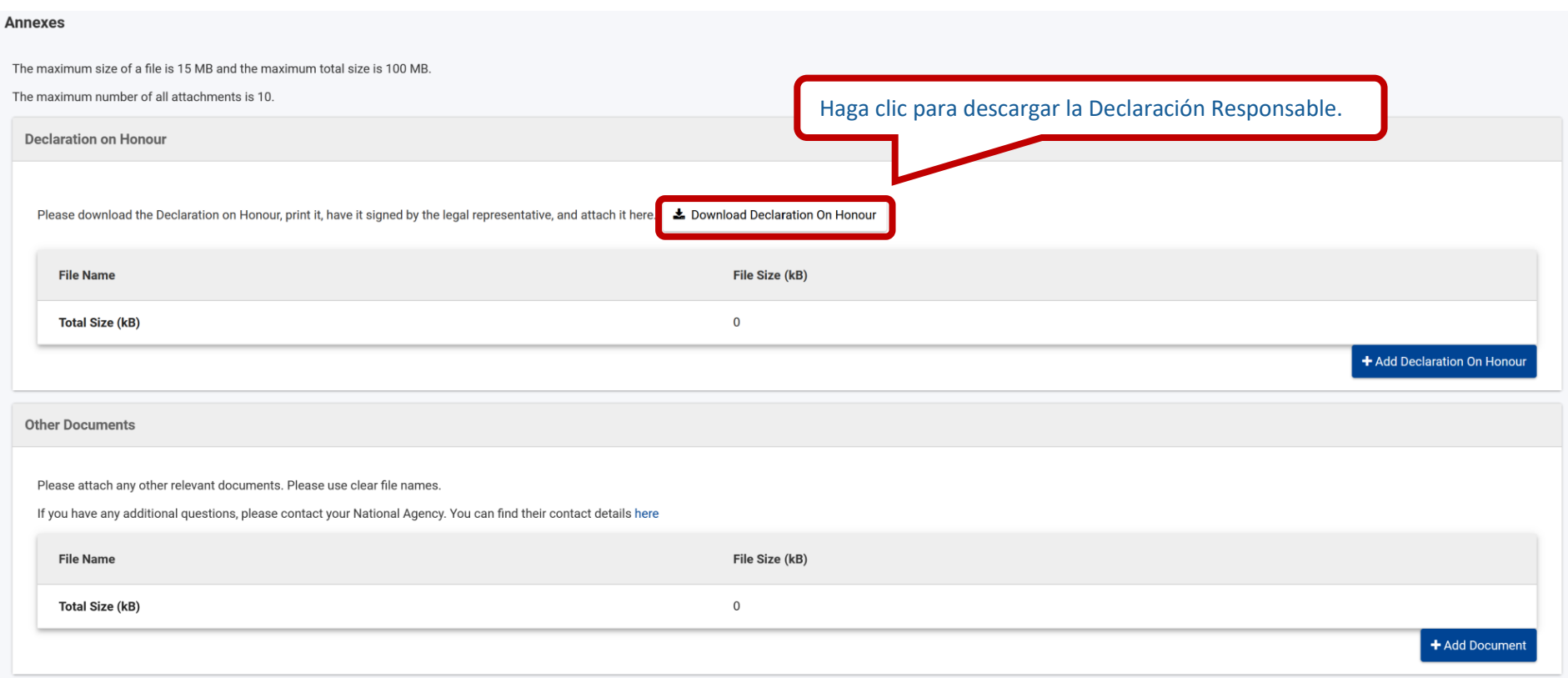

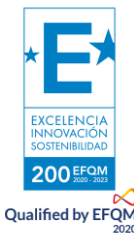

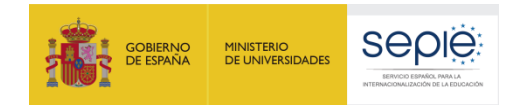

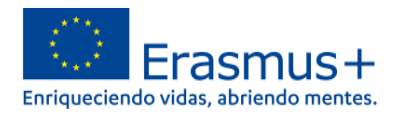

Al seleccionar "descargar la Declaración Responsable", deberá guardar el pdf con dicha Declaración Responsable en su ordenador. Proceda después a completarla con los datos de su organización y finalmente **fírmela con un certificado electrónico** de Persona Jurídica. Si su organización se encuentra en las comunidades autónomas de Andalucía, Canarias o Euskadi, podrá firmarla con un certificado electrónico de Persona Física del Representante Legal, recuerde que antes deberá haber notificado al SEPIE el nombramiento de su Representante Legal como director o directora del centro solicitante.

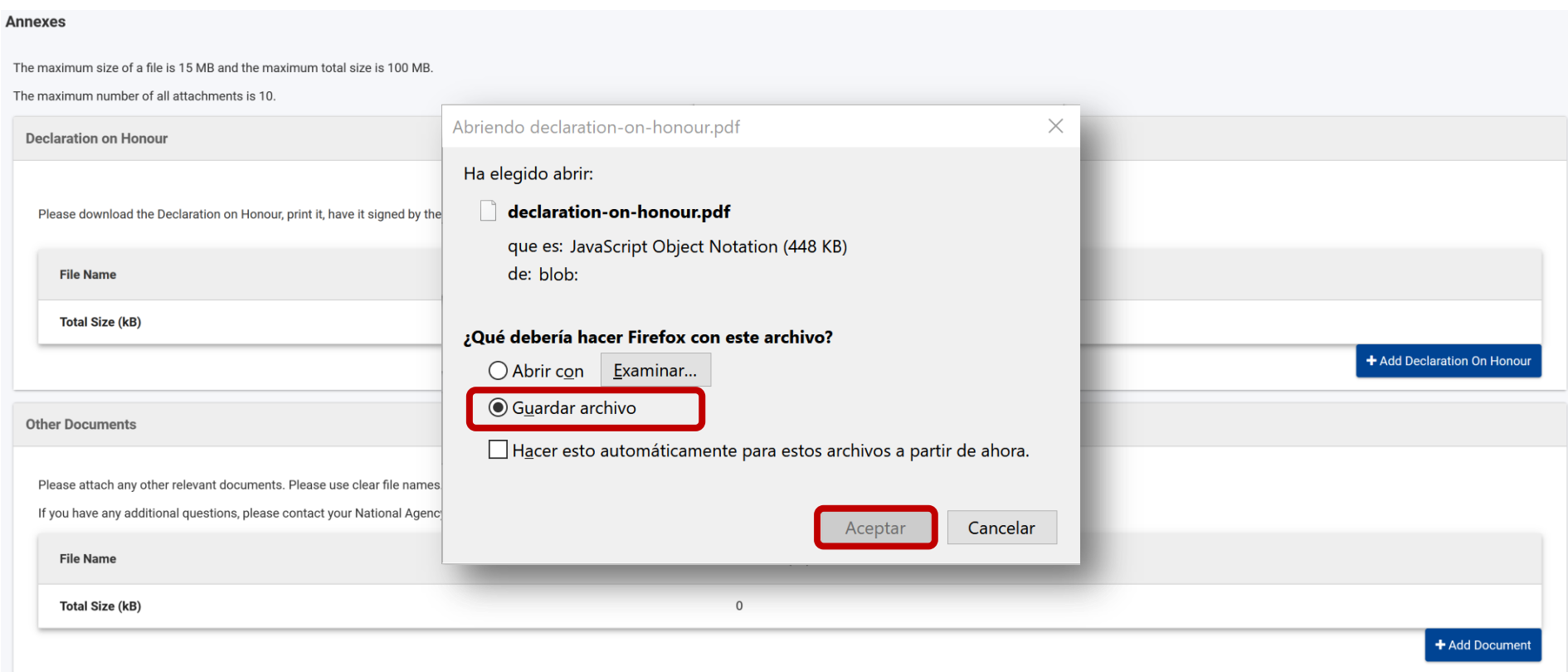

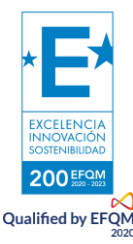

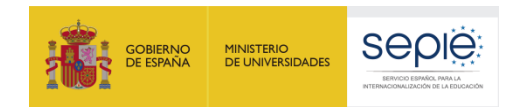

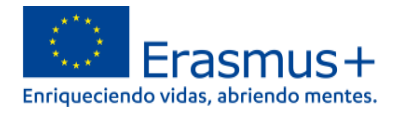

### Una vez firmada, cargue la Declaración Responsable.

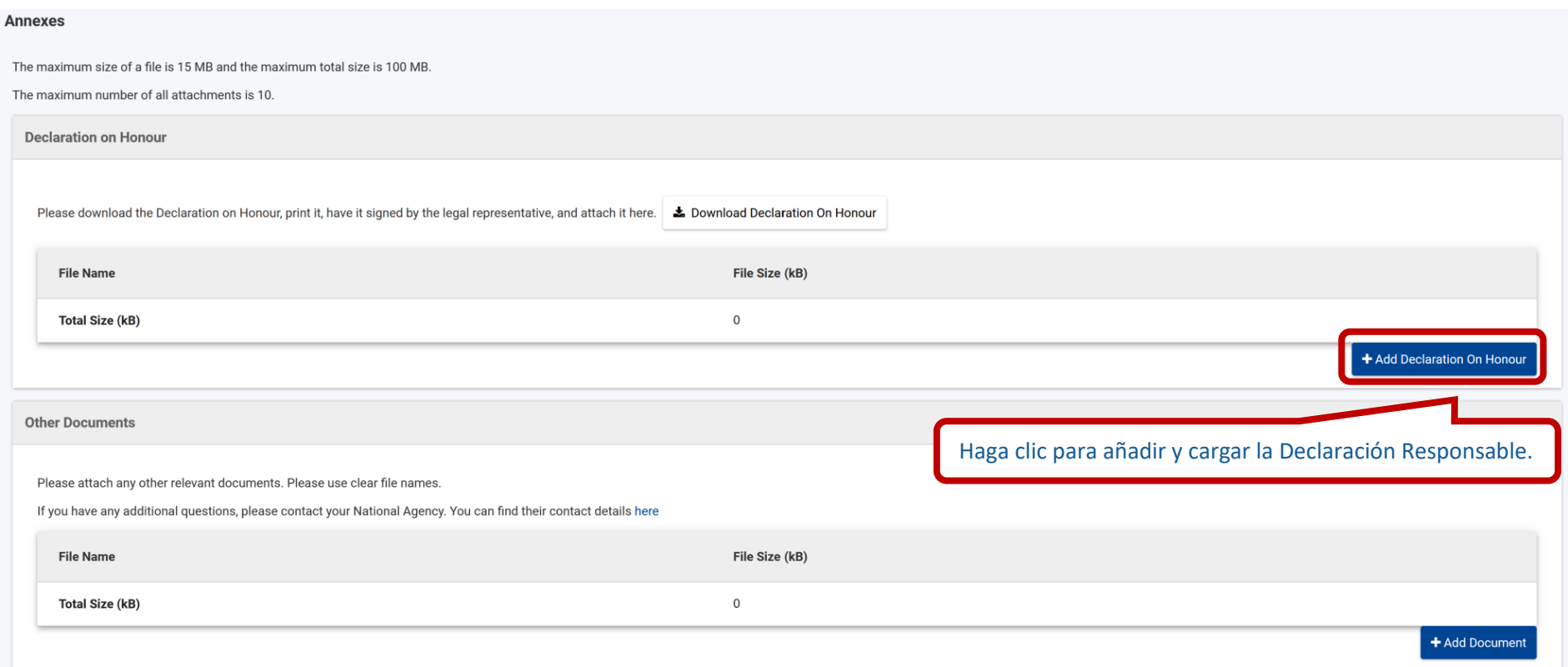

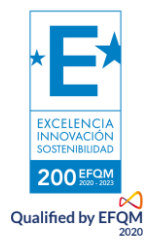

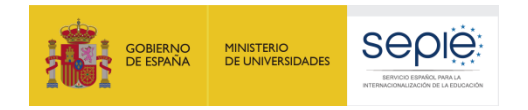

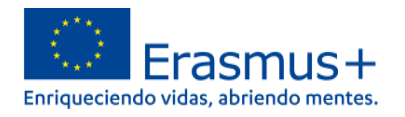

Una vez cargada la Declaración Responsable verá una confirmación en la pantalla como la que figura a continuación. Adicionalmente podrá añadir otra documentación, recuerde que solo deberá recurrir a esta opción si esa información es crítica para la aprobación del proyecto. Evite añadir documentos destinados a ampliar la información incluida en el formulario como, por ejemplo, organigramas o documentos institucionales del centro.

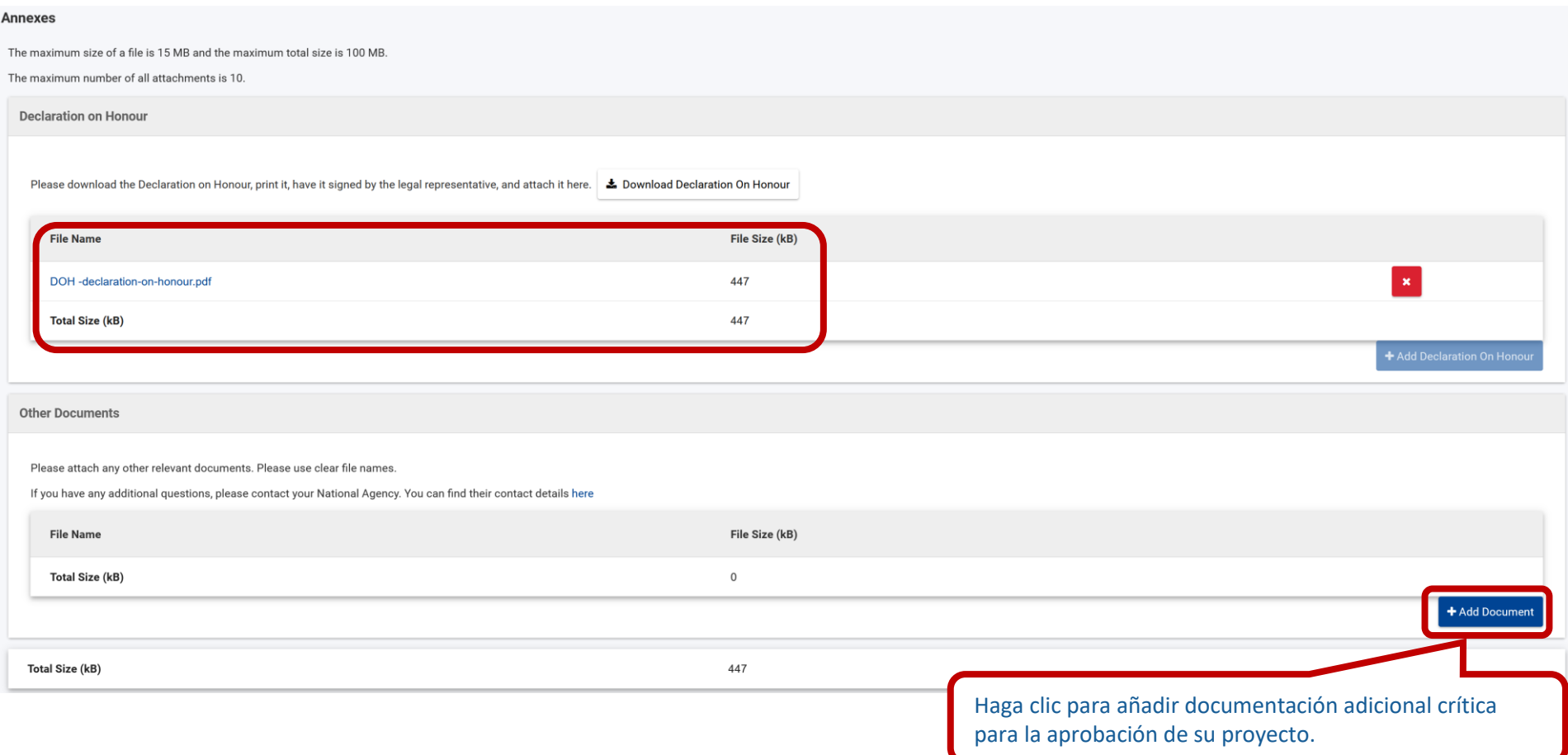

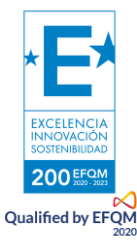

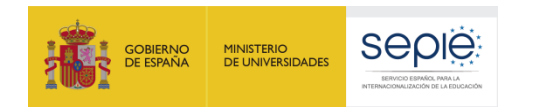

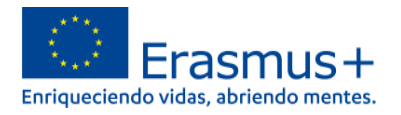

## **j. Lista de comprobación**

<span id="page-34-0"></span>El apartado "Lista de comprobación" está destinado a ayudarle a repasar que ha cumplimentado debidamente todos los apartados. Revise su solicitud con detenimiento para cerciorarse que la ha realizado correctamente. Una vez haya completado este paso podrá descargar el pdf con su solicitud y enviarla.

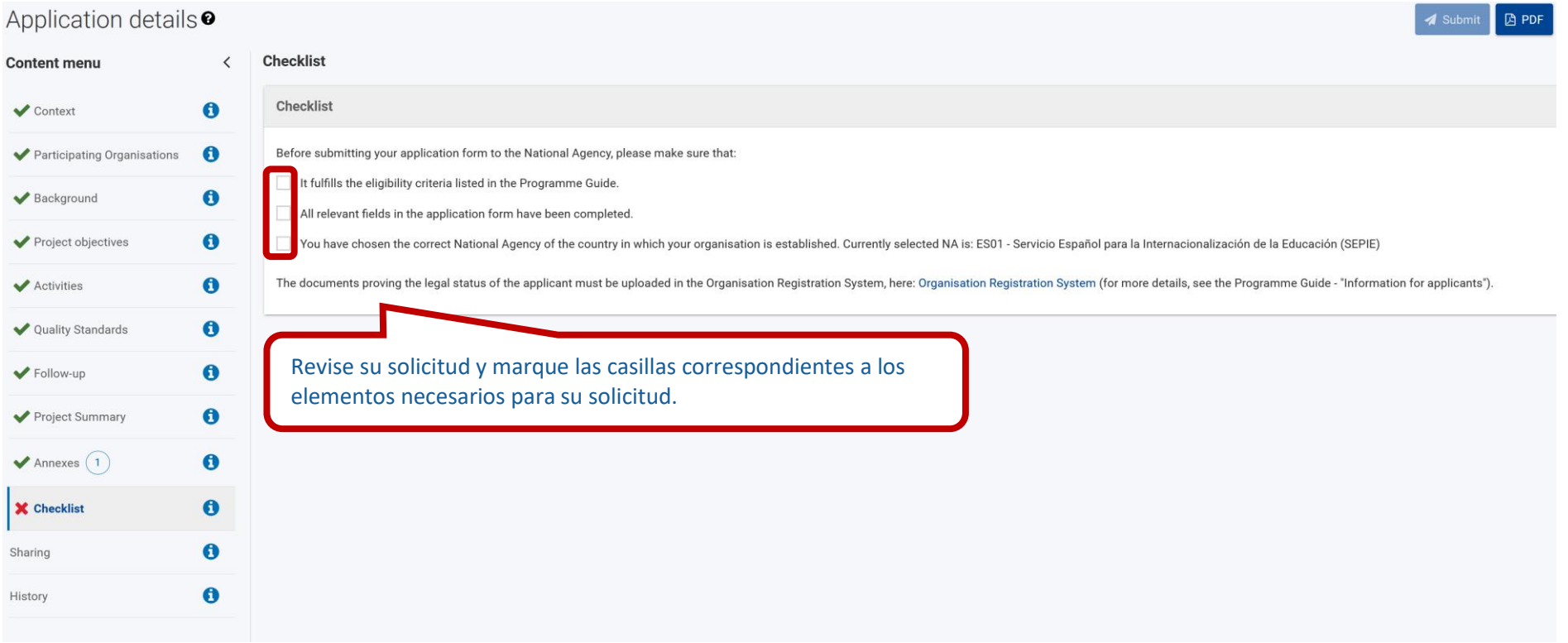

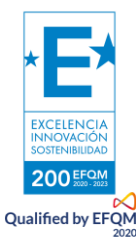

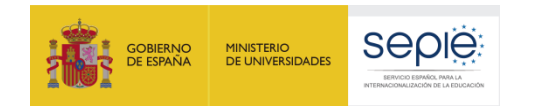

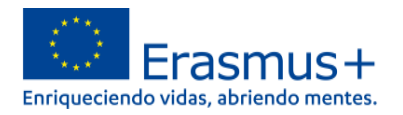

Cuando haya marcado todas las casillas de la Lista de comprobación, podrá descargar el pdf con su solicitud. Recuerde que el PDF es el comprobante del contenido de lo que ha enviado y es lo que será evaluado. Por ello es importante guardar una copia y revisarlo antes de enviar su solicitud.

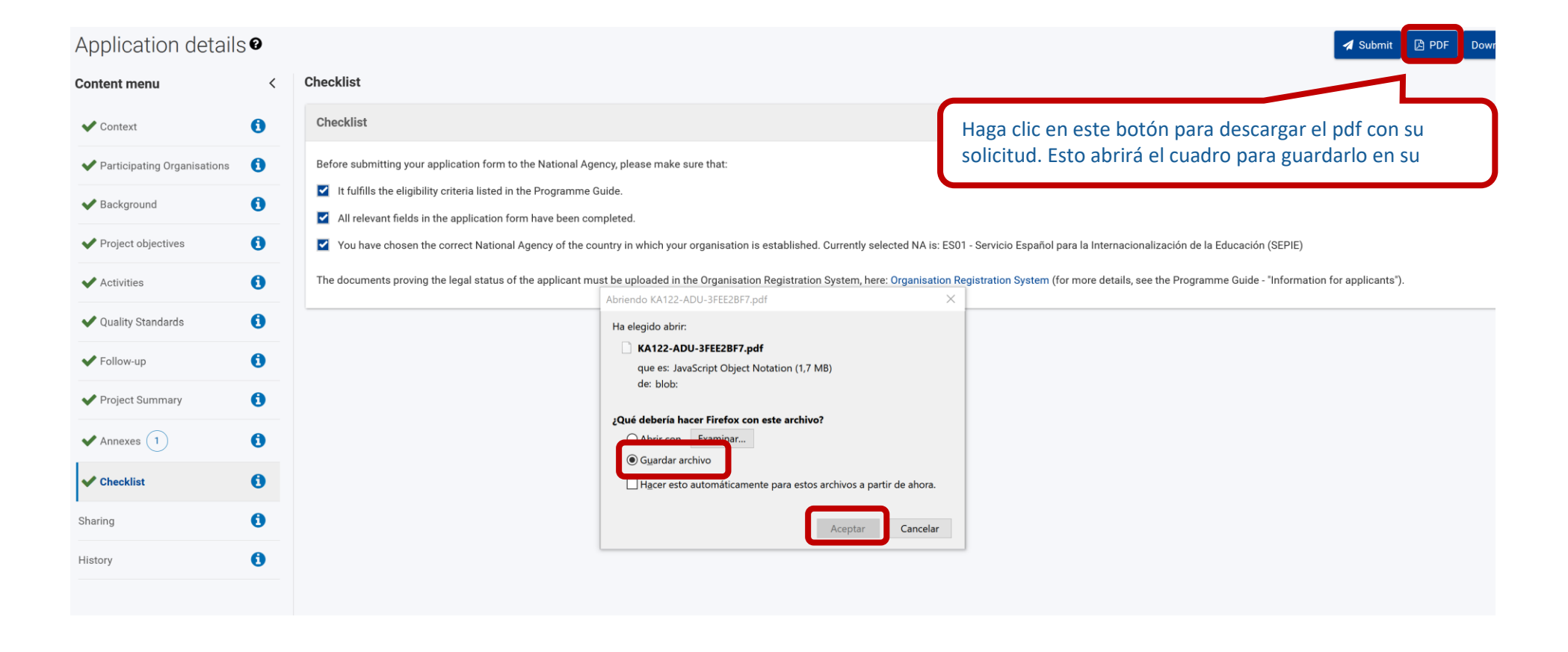

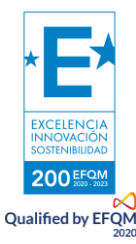

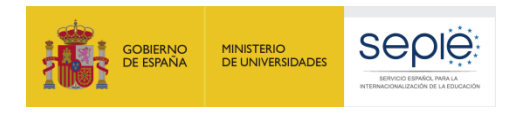

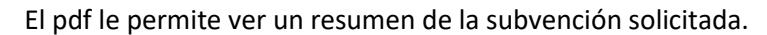

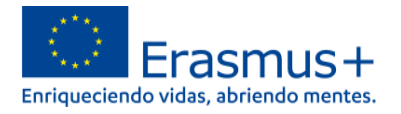

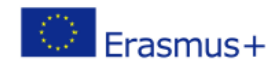

Call 2021 Round 1 Short-term projects for mobility of leaners and staff in adult education FormId KA122-ADU-2BB6F182 Deadline (Brussels Time) 11 May 2021 12:00:00

### **Activities**

Please choose the types of activities you would like to implement in your project and complete the details for the activities you have chosen, please open each type of activities from the table below by clicking on their name.

In this table and in the specific summary tables below you can see the overview of the information you have provided.

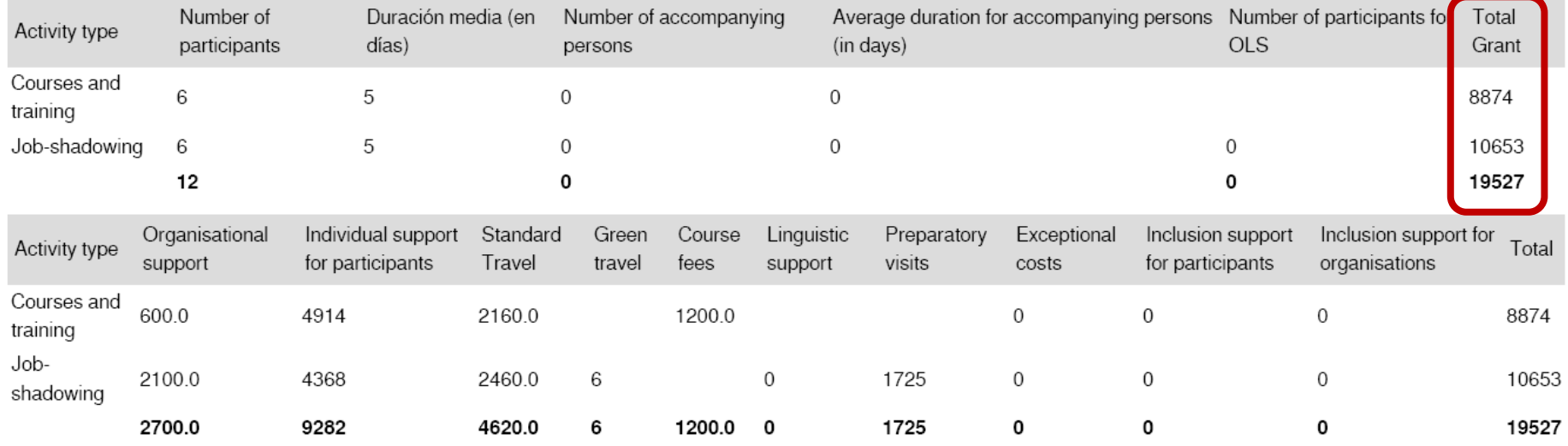

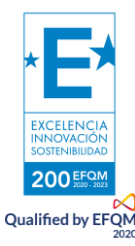

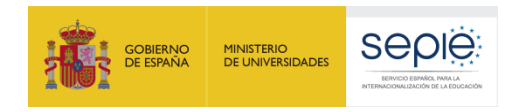

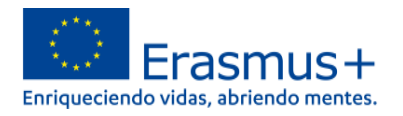

Cuando, tras haber leído el pdf de su solicitud, esté seguro de haber completado debidamente todos los apartados y esté conforme con ella, podrá enviar su solicitud de proyecto KA122.

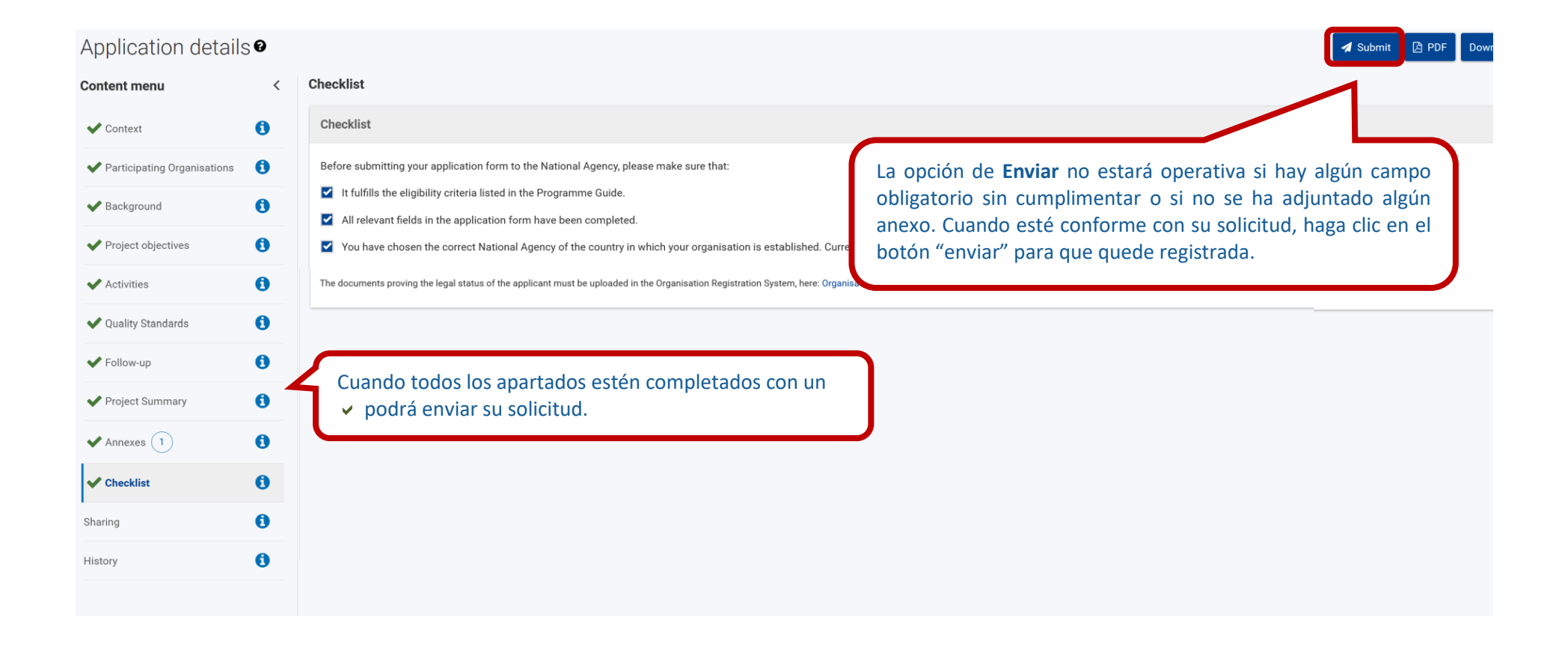

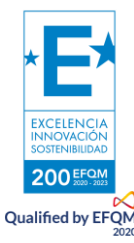

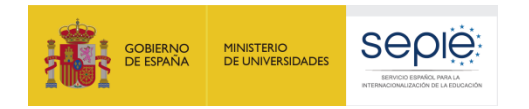

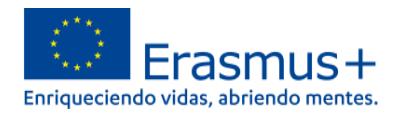

Aparecerá una ventana con la confirmación del envío de la solicitud. Recuerde que el código que figura en la pantalla se refiere únicamente a la identificación del formulario, no al código del proyecto, que tiene este formato: 2021-1-ES01-KA122-ADU-00000.

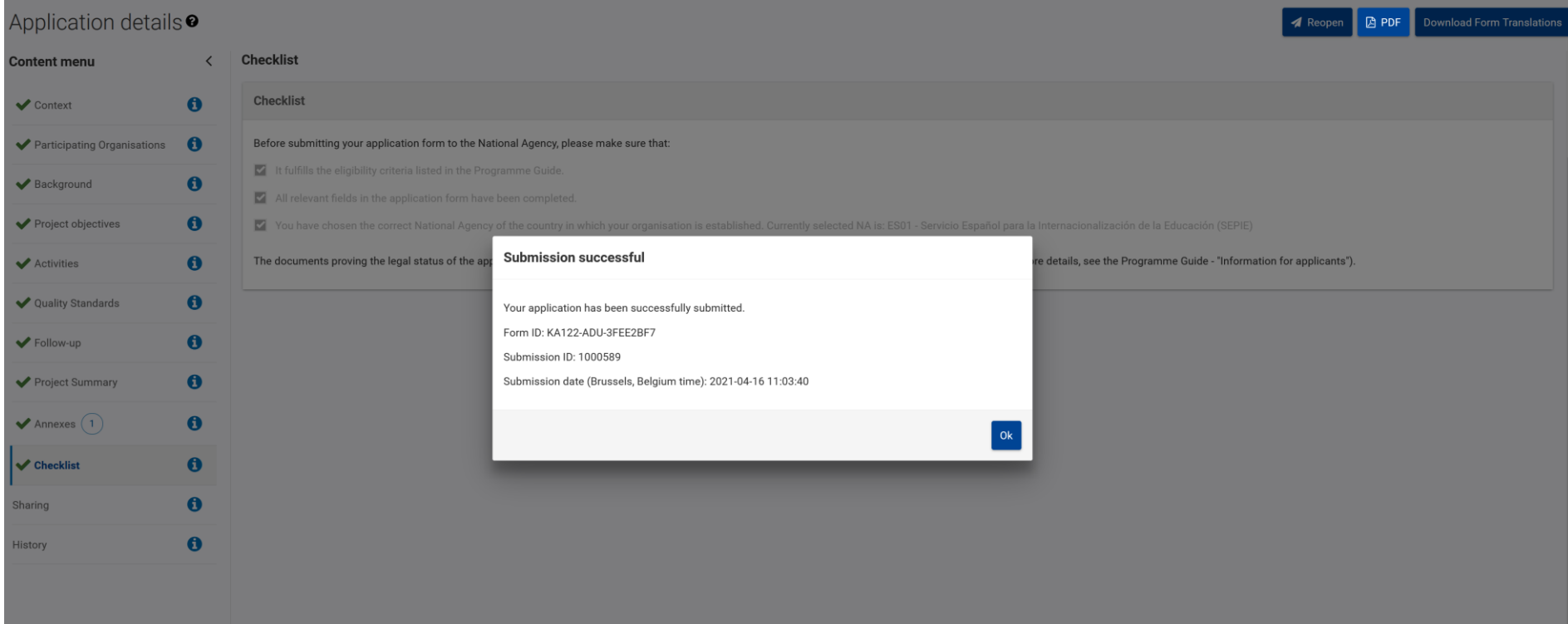

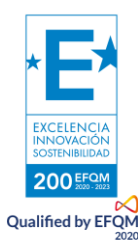

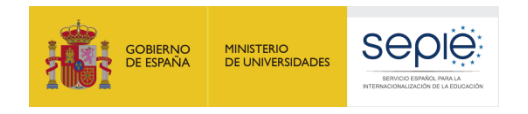

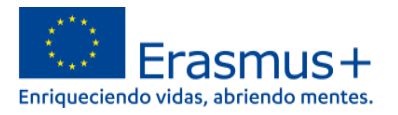

## **k. Compartir**

<span id="page-39-0"></span>Esta sección le permite que sus contactos de correo puedan leer o editar su solicitud. Podrá compartir con ellos su proyecto y seleccionar los permisos de edición que tendrán.

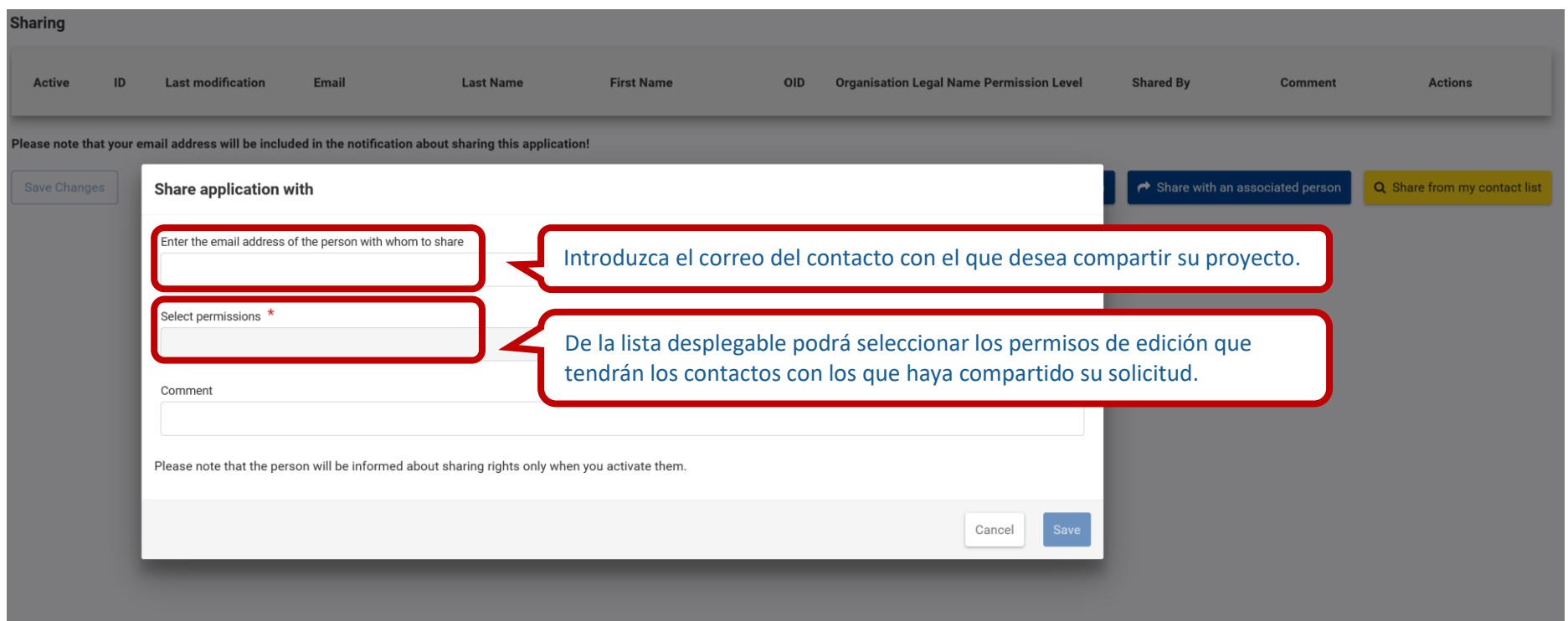

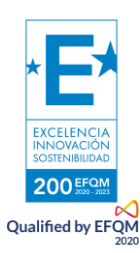

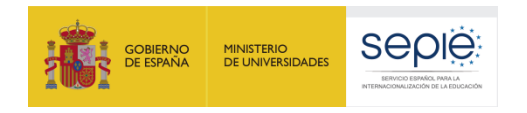

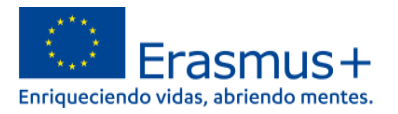

### **l. Histórico**

<span id="page-40-0"></span>El apartado "Histórico" le permite consultar el estado de su solicitud, así como la fecha y hora del envío. Es la mejor manera de comprobar que su solicitud se ha enviado correctamente.

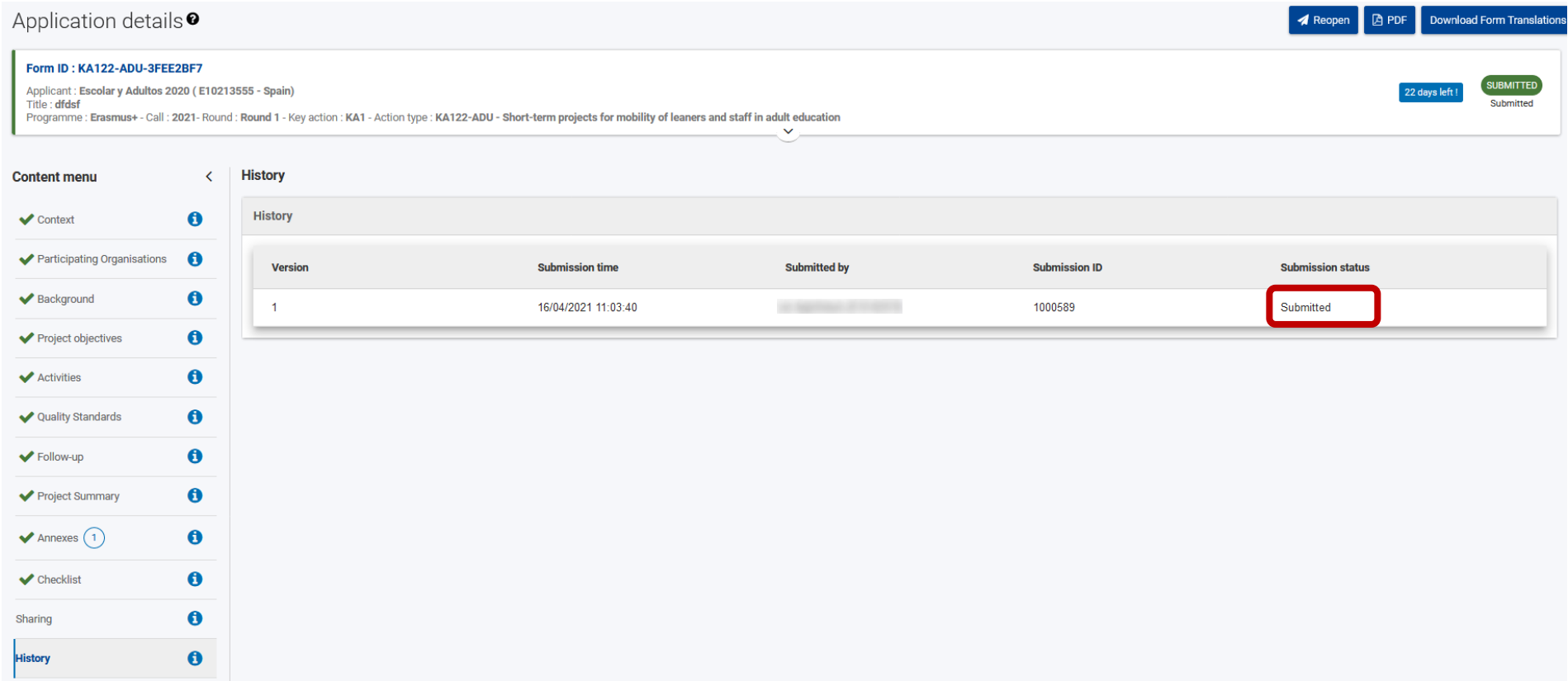

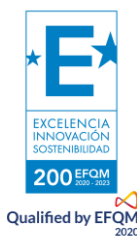

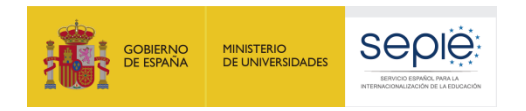

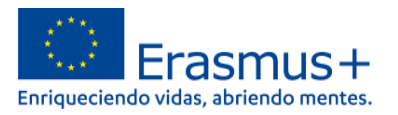

### **4. ¿Hemos enviado correctamente la solicitud?**

<span id="page-41-0"></span>Además de en la sección "Histórico", puede acudir al menú de la izquierda y elegir "Mis solicitudes" donde podrá comprobar que ha enviado correctamente su solicitud.

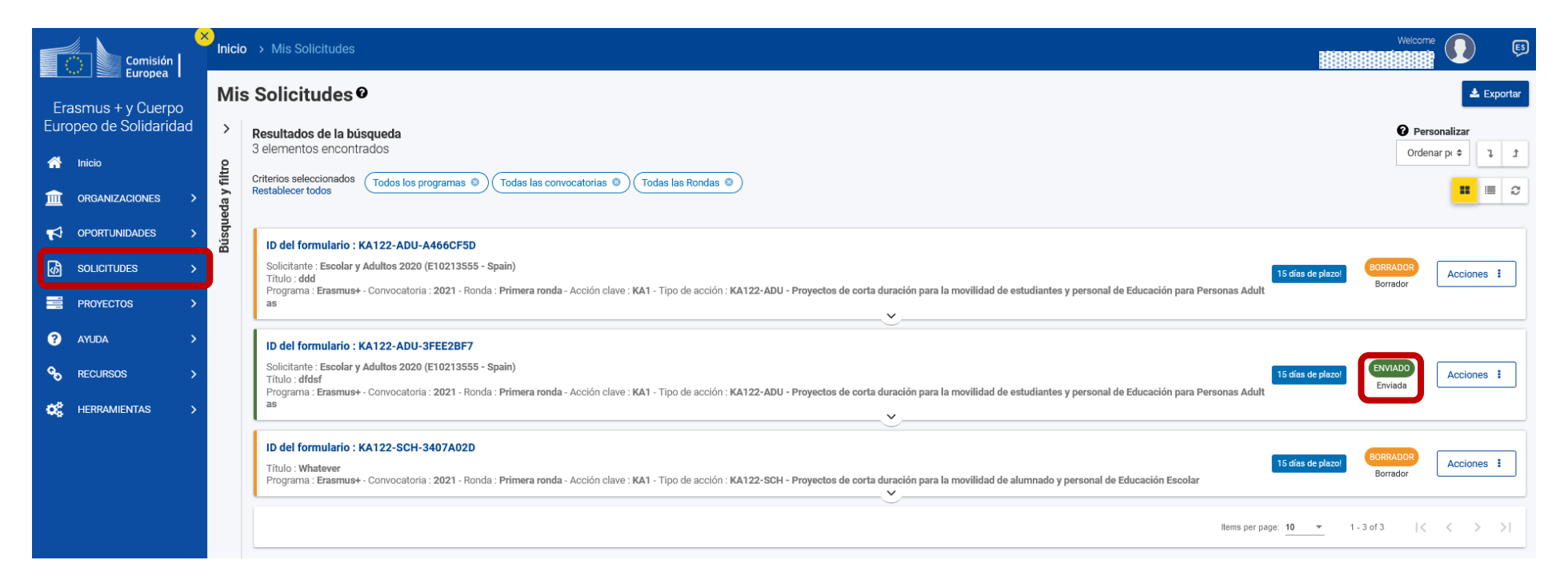

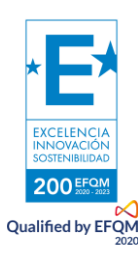

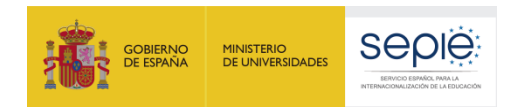

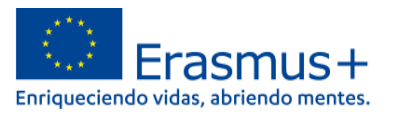

### **5. Cómo reabrir, editar y volver a enviar una solicitud**

<span id="page-42-0"></span>Desde el menú "Mis solicitudes" explicado en el punto anterior, podrá volver a abrir y editar su solicitud. Una vez editada, podrá volver a enviarla. Recuerde que se tendrá en cuenta la última solicitud enviada dentro del plazo.

#### Mis Solicitudes<sup>®</sup>  $\triangle$  Exportar  $\,$ <sup>O</sup> Personalizar Resultados de la búsqueda 3 elementos encontrados Ordenar pi  $\Leftrightarrow$  $\mathbbm{1}$  $\overline{1}$ **Búsqueda** y filtro Criterios seleccionados Todos los programas <sup>@</sup> Todas las convocatorias <sup>@</sup> Todas las Rondas <sup>@</sup>  $\mathbf{H}$  =  $\sigma$ Restablecer todos ID del formulario : KA122-ADU-A466CF5D Solicitante: Escolar y Adultos 2020 (E10213555 - Spain) ORRAD 15 días de pla Acciones : Título : ddd Borrado Programa : Erasmus+ - Convocatoria : 2021 - Ronda : Primera ronda - Acción clave : KA1 - Tipo de acción : KA122-ADU - Proyectos de corta duración para la movilidad de estudiantes y personal de Educación para Personas Adult as  $\checkmark$ ID del formulario : KA122-ADU-3FEE2BF7 Solicitante : Escolar y Adultos 2020 (E10213555 - Spain) 15 días de plazo Acciones : Título: dfdsf Programa : Erasmus+ - Convocatoria : 2021 - Ronda : Primera ronda - Acción clave : KA1 - Tipo de acción : KA122-ADU - Proyectos de corta duración para la movilidad de estudiantes y personal de Educación para Personas Adult Vista previa as  $\checkmark$ Reabrir ID del formulario : KA122-SCH-3407A02D Histórico de envios 15 días de plazo! Título: Whatever tor Compartiendo Programa : Erasmus+ - Convocatoria : 2021 - Ronda : Primera ronda - Acción clave : KA1 - Tipo de acción : KA122-SCH - Proyectos de corta duración para la movilidad de alumnado y personal de Educación Escolar  $\checkmark$ Items per page: 10 Para editar su solicitud, haga clic en "Acciones" y seleccione después "Reabrir".

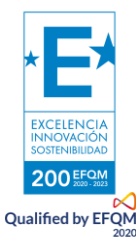

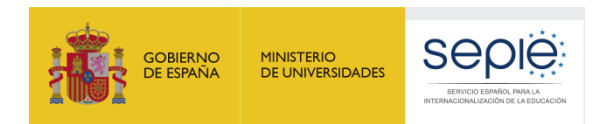

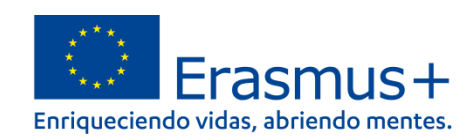

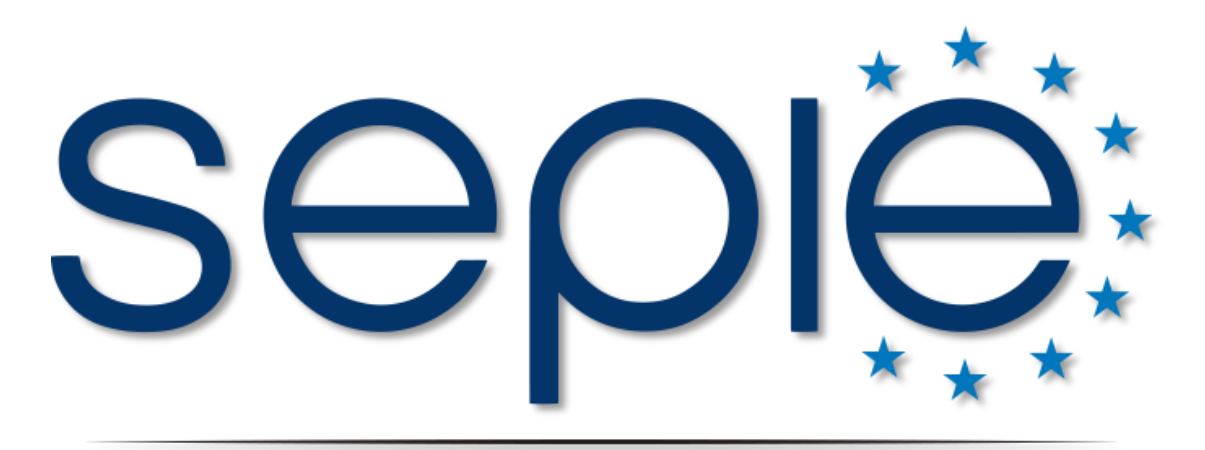

# SERVICIO ESPAÑOL PARA LA INTERNACIONALIZACIÓN DE LA EDUCACIÓN

**[www.sepie.es](http://www.sepie.es/) | [www.erasmusplus.gob.es](http://www.erasmusplus.gob.es/)**

**[sepie@sepie.es](mailto:sepie@sepie.es)**

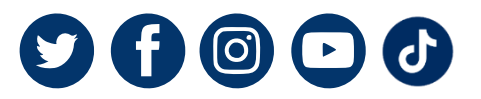

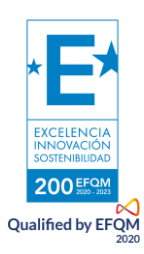